# hello ggplot2!

Dr. Jennifer (Jenny) Bryan Department of Statistics and Michael Smith Laboratories University of British Columbia

[jenny@stat.ubc.ca](mailto:jenny@stat.ubc.ca) [@JennyBryan](https://twitter.com) <https://github.com/jennybc> <http://www.stat.ubc.ca/~jenny/>

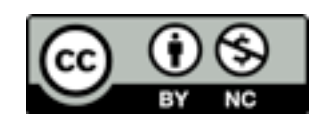

thanks to ...

organizers of this [Workshop on Big Data in Environmental Science](http://www.pims.math.ca/scientific-event/150511-bdes)

supporters Canadian Statistical Sciences Institute (CANSSI) Pacific Institute for the Mathematical Sciences (PIMS) UBC Department of Statistics STATMOS **SFU** SFU Department of Statistics and Actuarial Science

Casey Shannon, Nick Fishbane -- helpers  $\omega$  the first offering of this tutorial

please see this GitHub repository for all references, examples worked with live coding, these slides, etc.

### <https://github.com/jennybc/ggplot2-tutorial>

these slides just remind me to discuss some Big Ideas by putting them in a Big Font

## See more of my figure making wisdom here: [http://stat545-ubc.github.io/graph00\\_index.html](http://stat545-ubc.github.io/graph00_index.html)

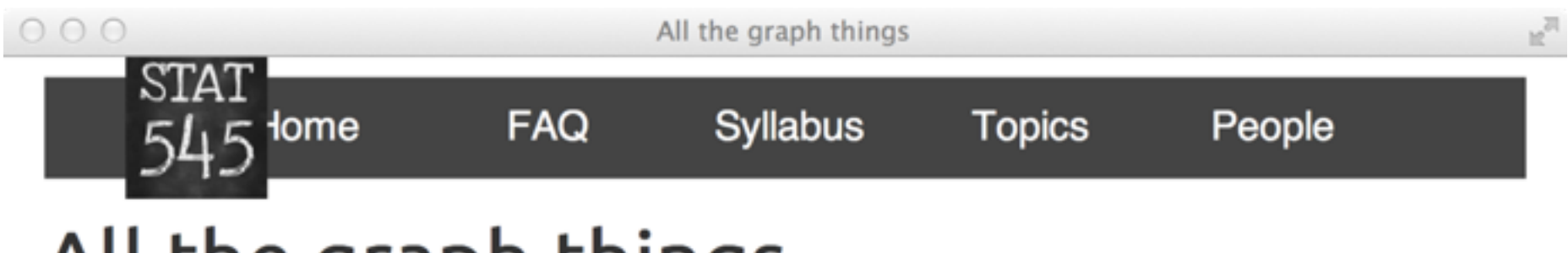

#### All the graph things

We work on visualiation throughout the course. Here are the bits in rough order of presentation.

- R graphics landscape slides
	- why we prefer ggplot2 (or lattice) over base R graphics
	- the underappreciated importance of data.frames, tidy data, and factor management to graphics
	- · basic jargon of ggplot2
- Learning ggplot2 by using it
	- o my ggplot2 tutorial gives indicative code and all resulting figures
	- scatterplots, stripplots, distributions, bars, themes, managing a color scheme, bubble and line plots
- Do's and don'ts of making effective graphs
	- Effective = easy for audience to decode numerical info
	- Our ability to decode position along common axis >> area, angle, color, etc.
- The R Graph Catalog presents a visual, clickable index of 100+ figures
	- mostly from Naomi Robbins' book "Creating More Effective Graphs"
	- see figure and the exact ggp1ot2 code to produce it, side-by-side
	- code for all figures and app itself is on GitHub
- Colors
	- Using colors in R
	- Taking control of qualitative colors in ggplot2
- Practical pro tips, i.e. a return to mechanics
	- Secrets of a happy graphing life: data.frames! tidy data! factors!
	- Writing figures to file
	- Multiple plots on a page

### [stackoverflow](http://stackoverflow.com) is your friend

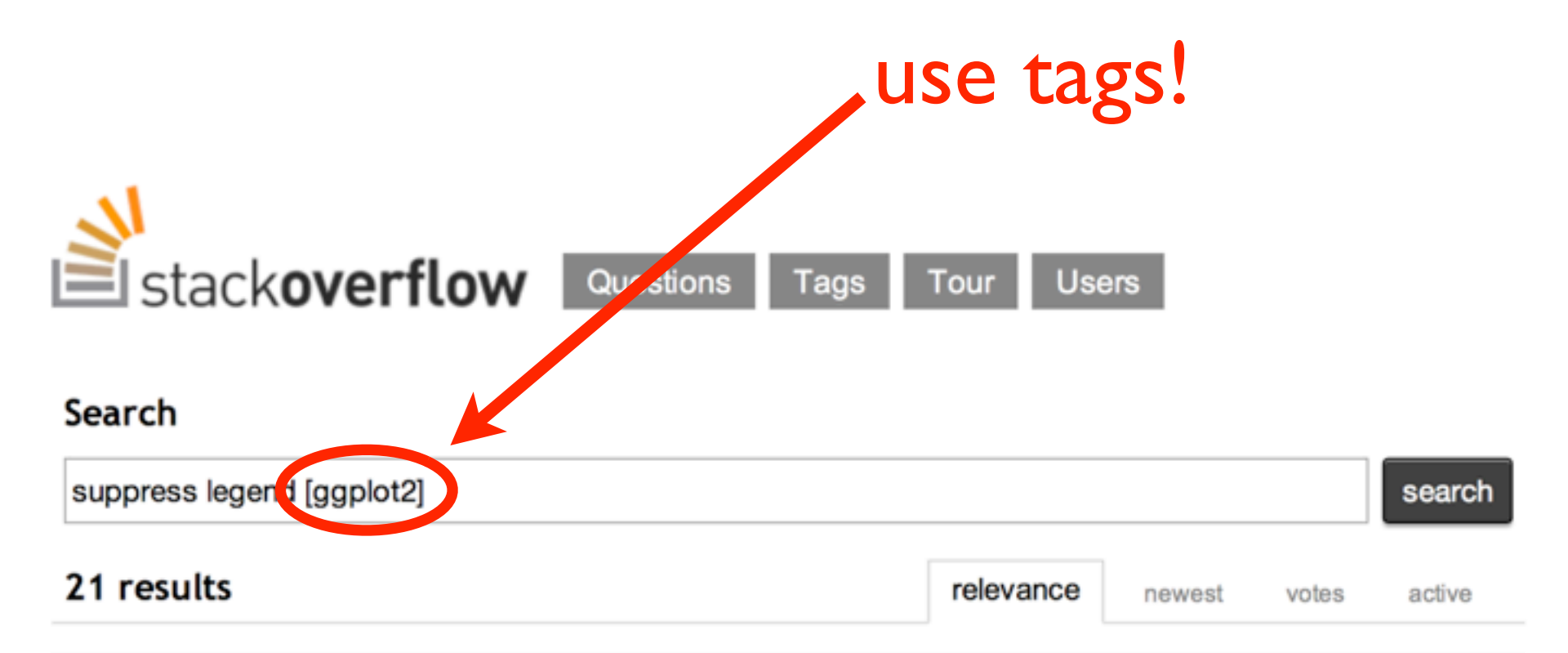

ggplot2 is an actively maintained open-source chart-drawing library for R, written by Hadley Wickham, based upon the principles of "Grammar of Graphics". It partially replaces R's basic plot and the lattice package, while providing a clean, powerful, orthogonal and fun API.

 $learn more...$  top users synonyms  $(2)$ 

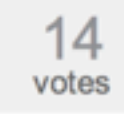

#### A: ggplot legend issue w/ geom\_point() and geom\_text()

or, if you need to specify the size of text inside the aes, then legend = FALSE suppress drawing the legends of the geom:  $p \leq -$  ggplot(data = df, aes(x = x, y = y, size = count)) + geom\_point()  $p +$ geom text(aes(label = label, size = 150, vjust = 2), show guide =  $FALSE$ ) ...

answered nov 19 '10 by kohske

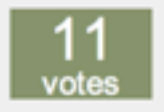

#### A: removing a layer legend in ggplot

)(this, ...): "legend" argument in geom\_XXX and stat\_XXX is deprecated. Use show\_guide = TRUE or show guide = FALSE for display or suppress the guide display. I would recommend upgrading ggplot2. ... Depending on the version of ggplot2 you are using you get this problem. Using ggplot2 vs 0.9.0 on R2.14.1 I get this graph: which does not include the legend for the vline. In this version ...

### [stackoverflow](http://stackoverflow.com) is your friend

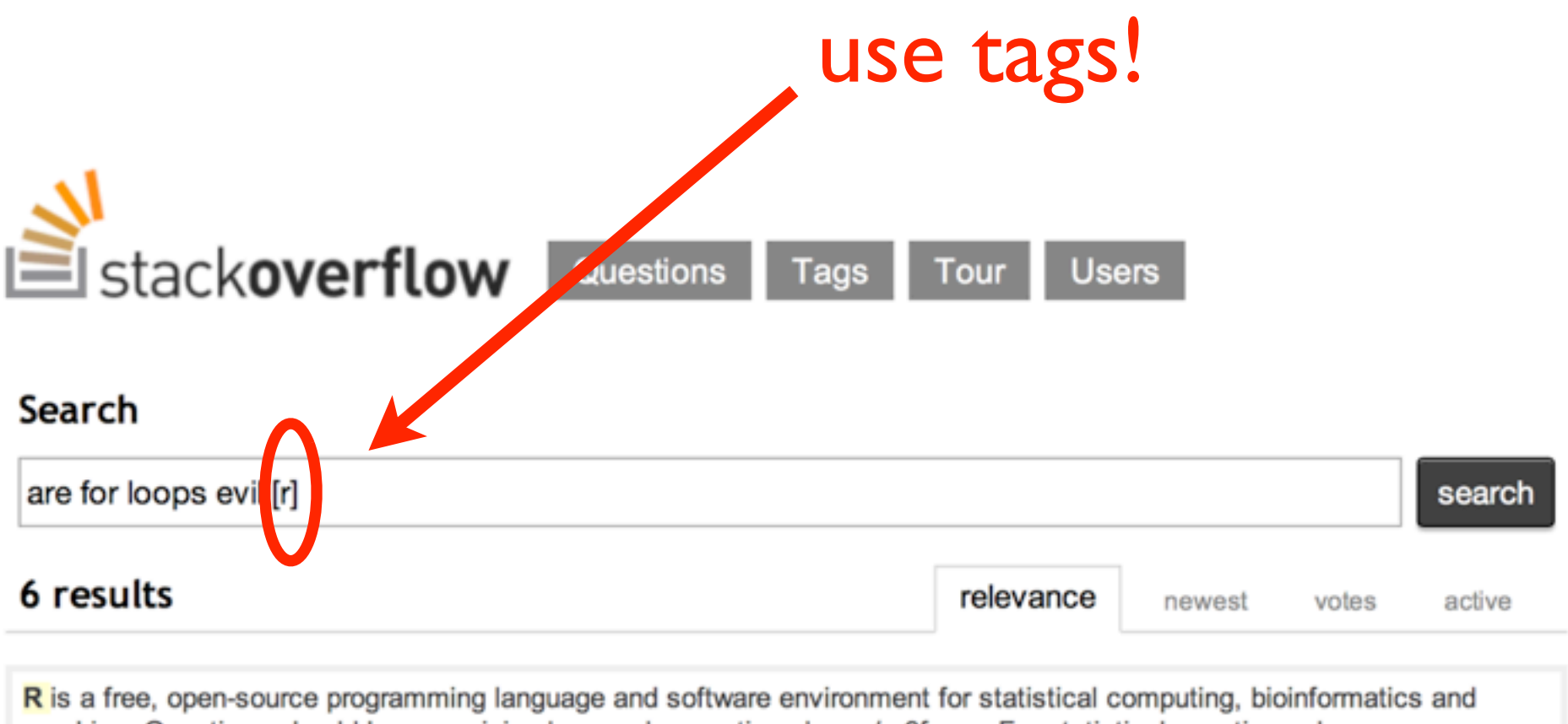

graphics. Questions should have a minimal example, see tinyurl.com/m3fryge. For statistical questions please use stats.stackexchange.com.

 $learn more...$  top users synonyms  $(1)$ 

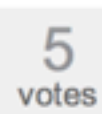

#### A: For loops in R and computational speed

of information about R's for loops on the main Stackoverflow site. For example, the question Speed up the Loop Operation in R has at least two excellent answers which I found very helpful. Also, the R Inferno ..., paricularly in a double for loop. That's why it's interesting that innocent-looking things like brackets are actually function calls.) The first place you will be told to look when trying to extend  $\mathbb R$  ...

answered jun 23 by Flounderer

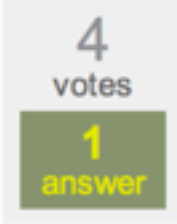

#### Q: Ranged/Filtered Cross Join with R data.table

it to be but at least is reasonable in terms of memory consumption (I will let it run overnight on my real scenario  $\sim$  1 Million rows). I tried changing the data table keys (using the dates instead of id's); it did not have any impact. As expected, explicitly writing the loop in  $R$  (manuallter) crawls. ... suggest a high performing approach avoiding the full cross join? See test example below doing the job with the evil full cross join. library(data.table) # Test data. dt1 <- data.table(id1=1:10, D=2 ...

data.table

# "A picture is worth a thousand words"

### 1986 Challenger space shuttle disaster Favorite example of [Edward Tufte](http://www.edwardtufte.com)

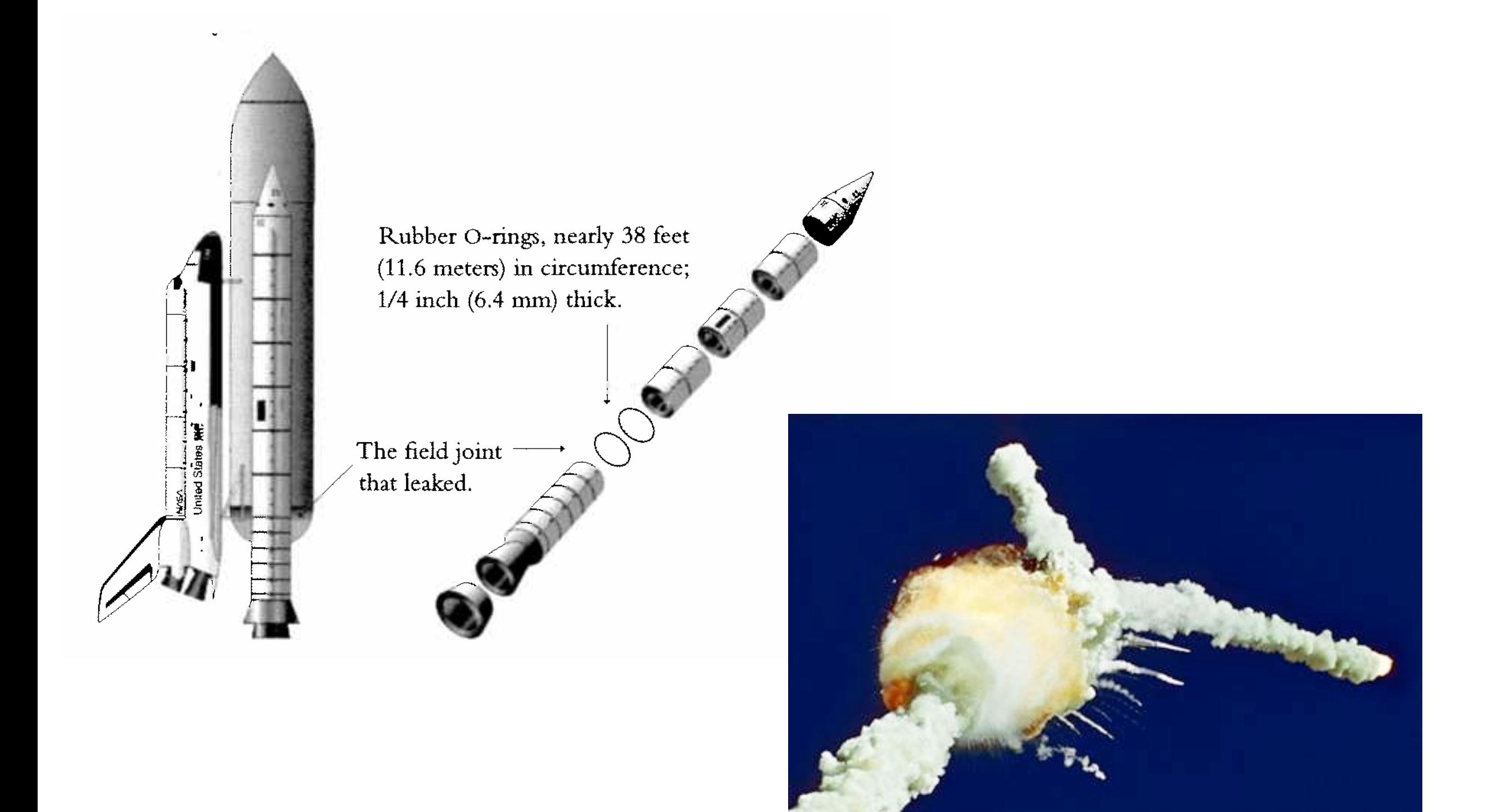

[http://msnbcmedia1.msn.com/j/msnbc/Components/Photos/050709/050609\\_columbia\\_hmed\\_6p.hmedium.jpg](http://msnbcmedia1.msn.com/j/msnbc/Components/Photos/050709/050609_columbia_hmed_6p.hmedium.jpg)

#### TEMPERATURE CONCERN ON

SRM JOINTS

 $27 \sqrt{AN}$  1986

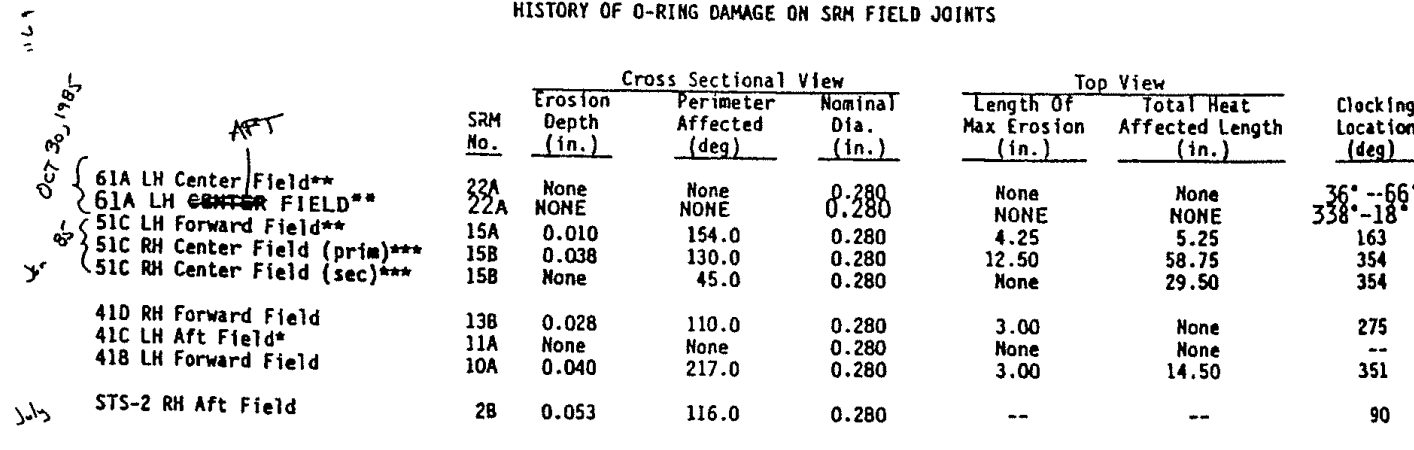

\*Hot gas path detected in putty. Indication of heat on O-ring, but no damage.<br>\*\*Soot behind primary O-ring.<br>\*\*\*Soot behind primary O-ring, heat affected secondary O-ring.

Clocking location of leak check port - 0 deg.

OTHER SRM-15 FIELD JOINTS HAD NO BLOWHOLES IN PUTTY AND NO SOOT NEAR OR BEYOND THE PRIMARY O-RING.

SRM-22 FORNARD FIELD JOINT HAD PUTTY PATH TO PRIMARY O-RING, BUT NO O-RING EROSION<br>AND NO SOOT BLOWBY. OTHER SRM-22 FIELD JOINTS HAD NO BLOWHOLES IN PUTTY.

 $SRM-25$ 

29  $27$ 

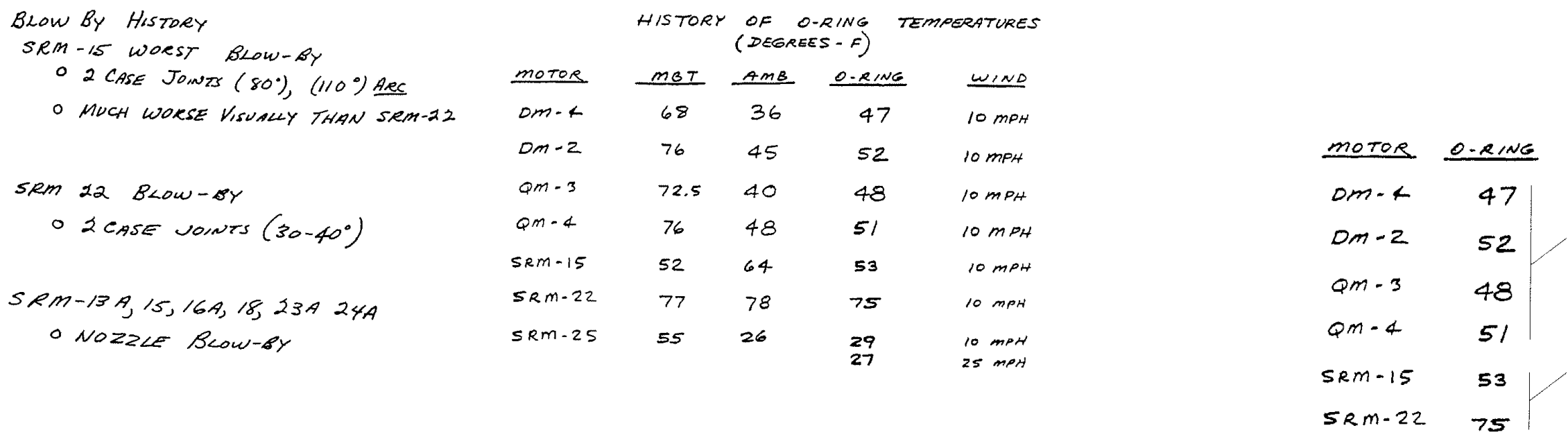

#### HISTORY OF O-RING DAMAGE ON SRM FIELD JOINTS

# "A picture is worth a thousand words"

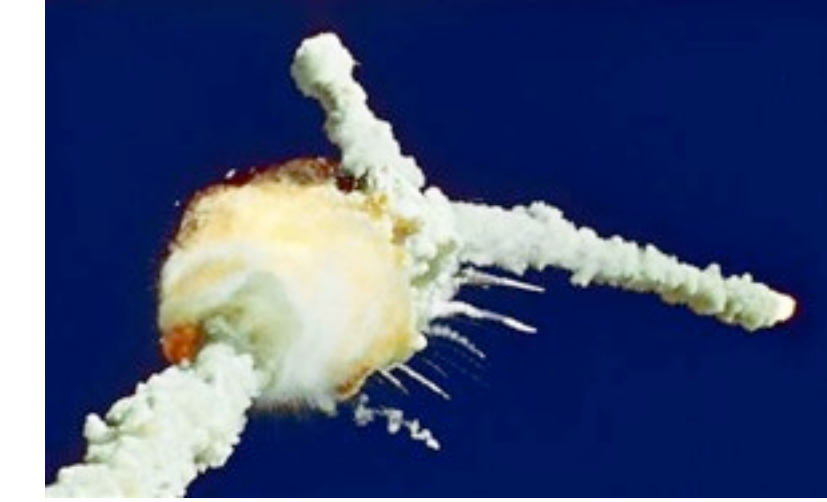

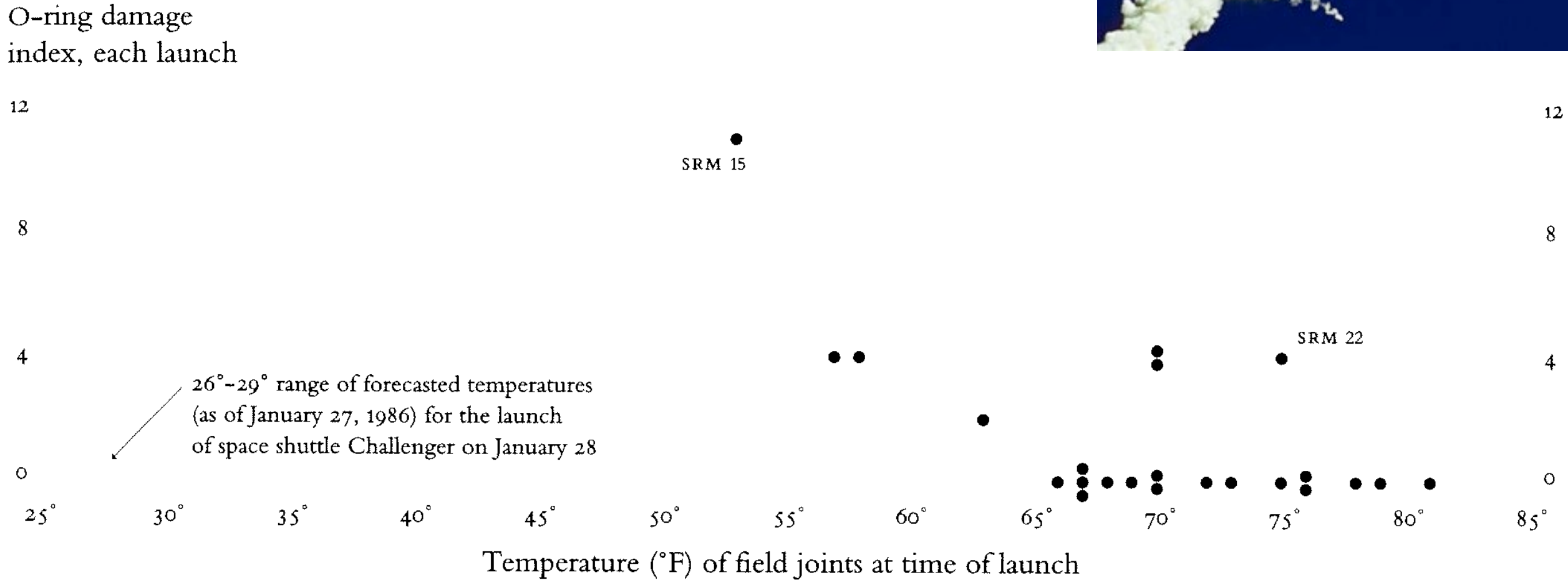

## "A picture is worth a thousand words"

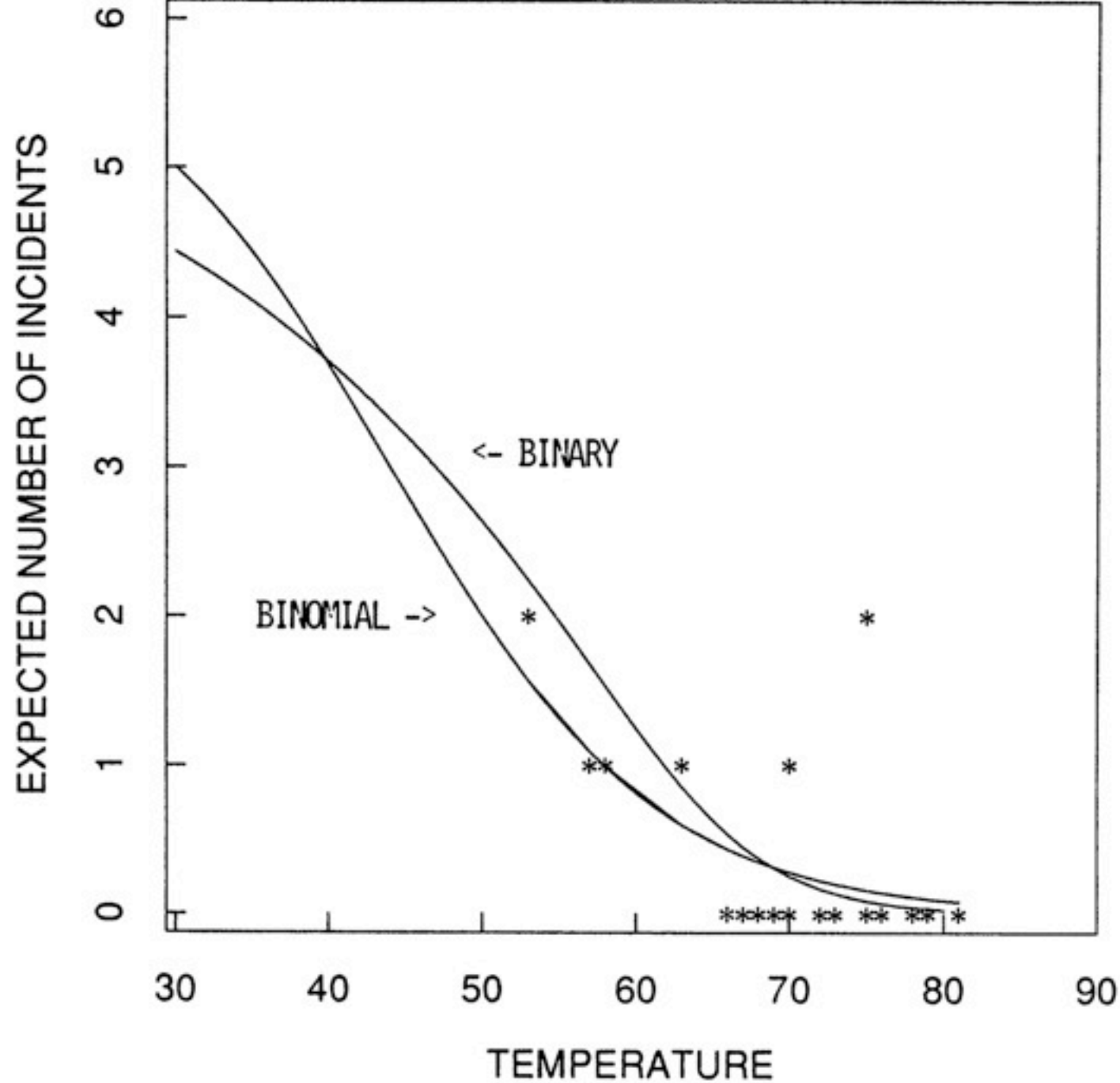

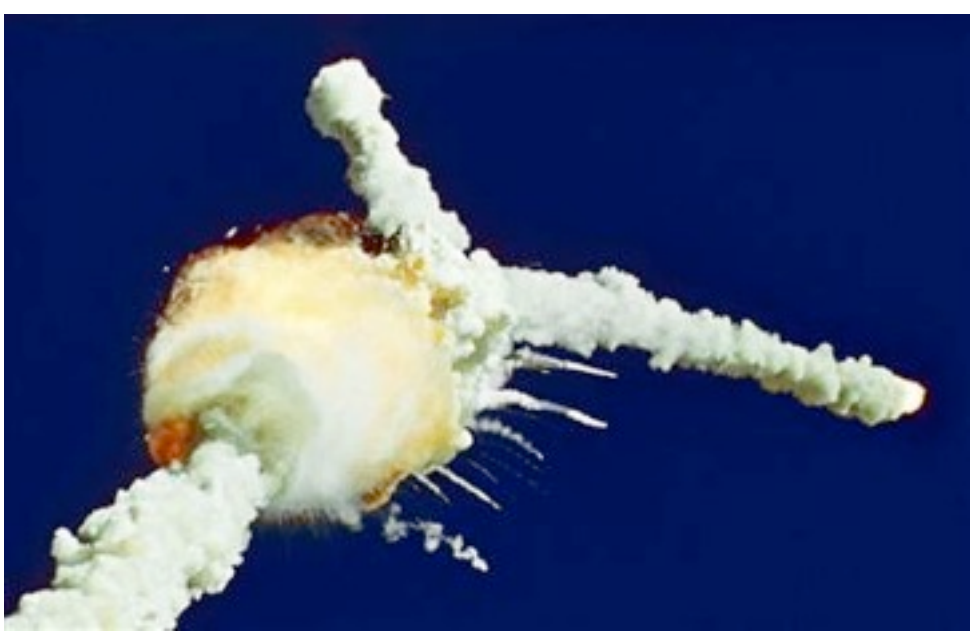

Figure 4. O-Ring Thermal-Distress Data: Field-Joint Primary O-Rings, Binomial-Logit Model, and Binary-Logit Model.

Siddhartha R. Dalal; Edward B. Fowlkes; Bruce Hoadley. Risk Analysis of the Space Shuttle: Pre-Challenger Prediction of Failure. JASA, Vol. 84, No. 408 (Dec., 1989), pp. 945-957. Access via [JSTOR.](http://www.jstor.org/stable/2290069)

### Edward Tufte <http://www.edwardtufte.com>

BOOK: [Visual Explanations: Images and Quantities, Evidence and](http://www.edwardtufte.com/tufte/books_visex)  **[Narrative](http://www.edwardtufte.com/tufte/books_visex)** 

Ch. 5 deals with the Challenger disaster That chapter is available for \$7 as a downloadable booklet: http://www.edwardtufte.com/tufte/books textb

## "A picture is worth a thousand words"

Always, always, always plot the data.

Replace (or complement) 'typical' tables of data or statistical results with figures that are more compelling and accessible.

Whenever possible, generate figures that overlay / juxtapose observed data and analytical results, e.g. the 'fit'.

## base or traditional graphics

vs

## lattice package

ships with R, but must load library(lattice)

vs

## ggplot2 package

must be installed and loaded install.packages("ggplot2", dependencies = TRUE) library(ggplot2)

# Two main goals for statistical graphics

- To facilitate comparisons.
- To identify trends.

## **lattice and ggplot2 achieve these goals with less fuss**

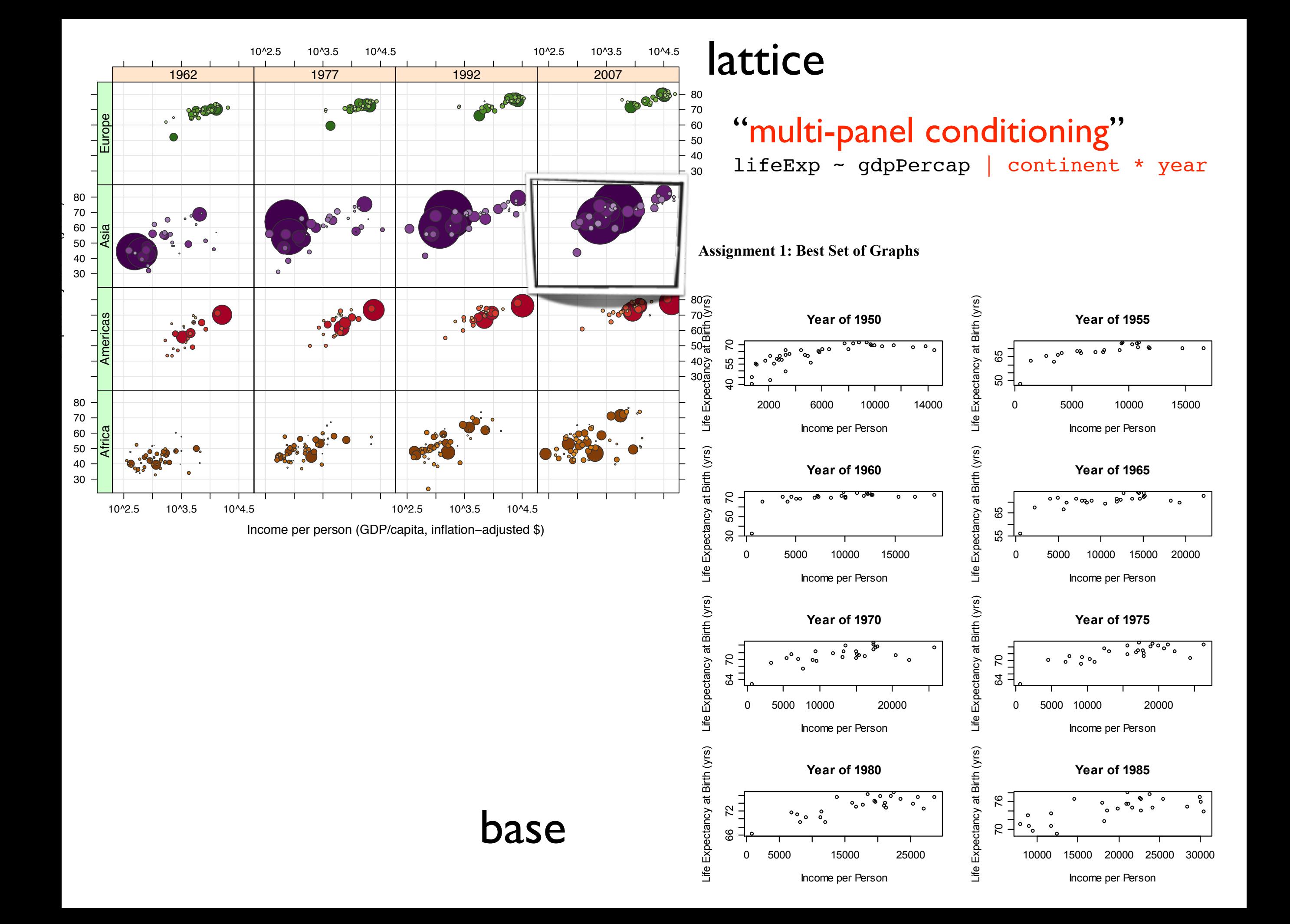

## ggplot2

"facetting" ggplot(...) + ... + facet\_wrap(~ continent)

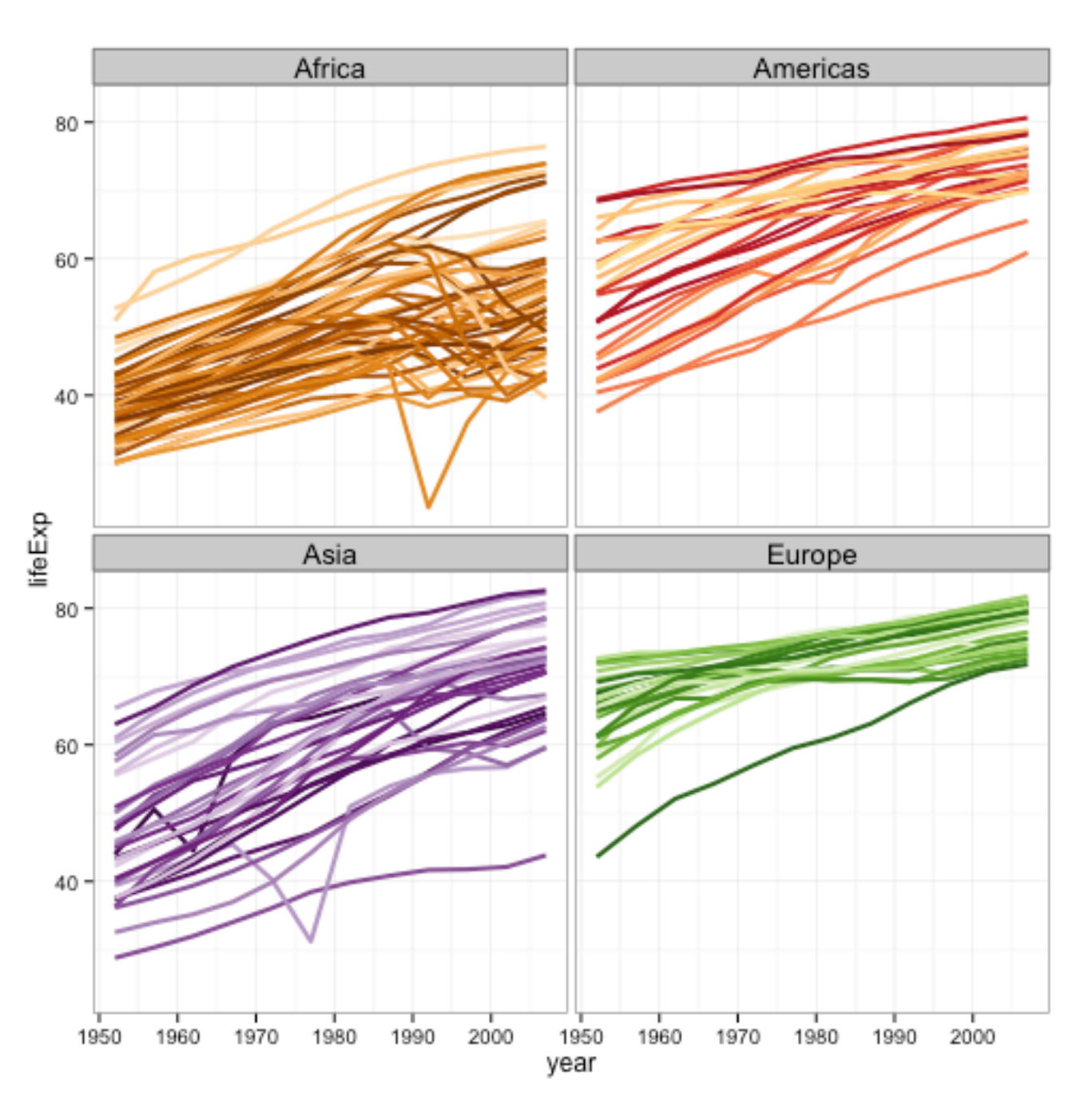

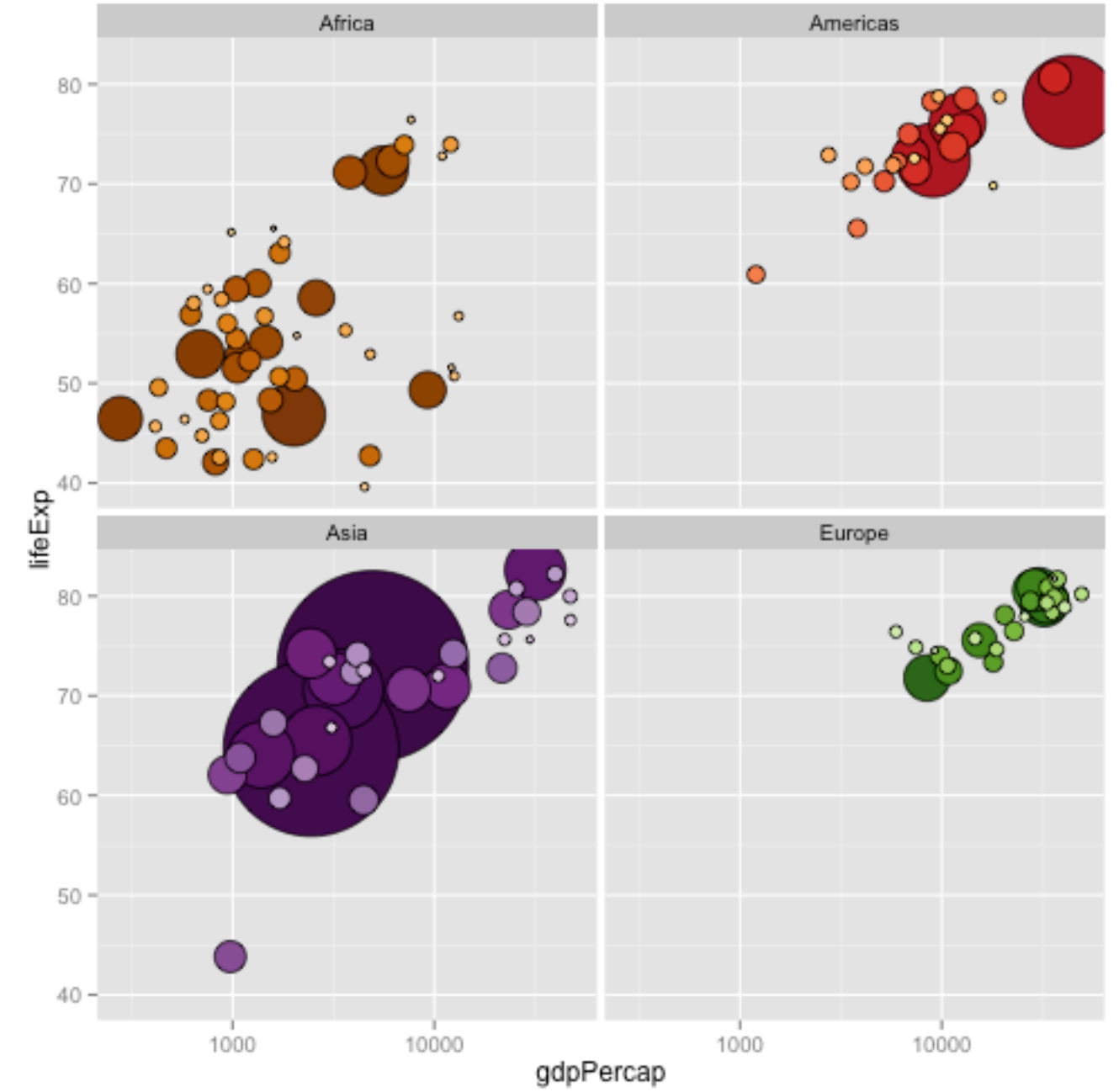

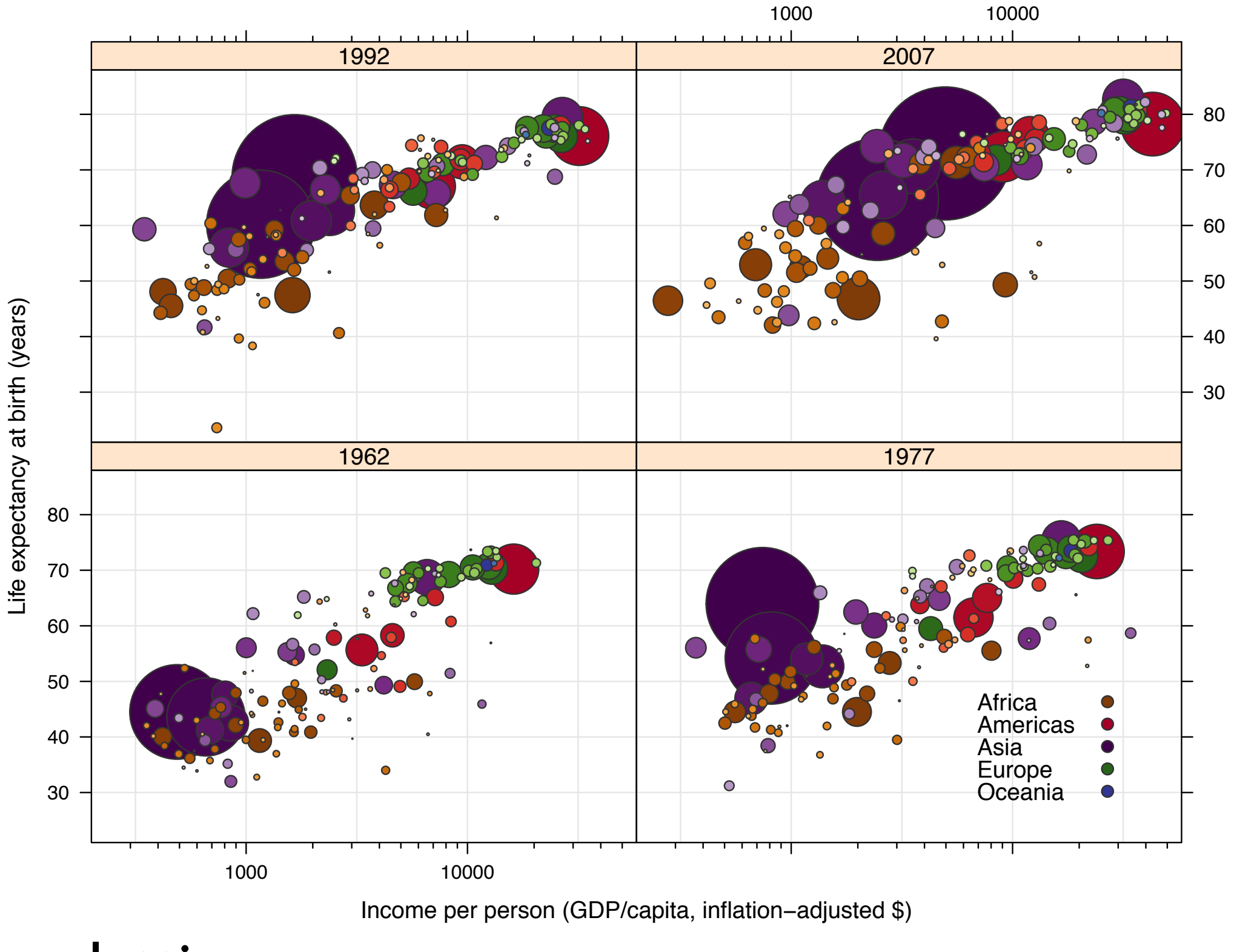

lattice

"groups and superposition" lifeExp ~ gdpPercap | year, group = country

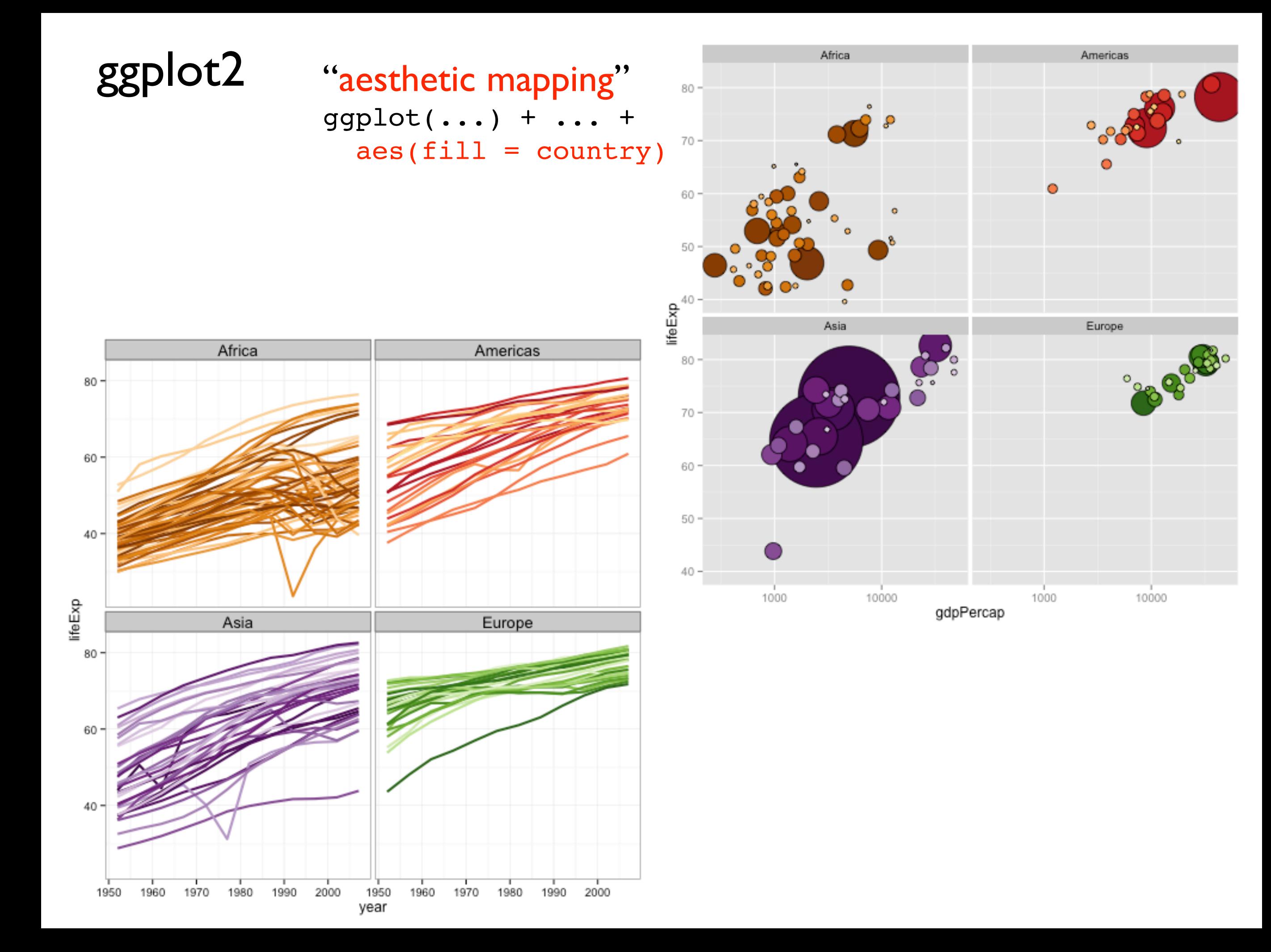

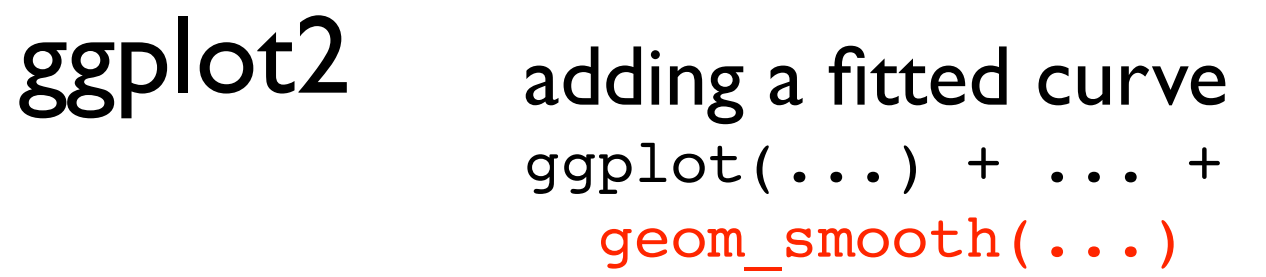

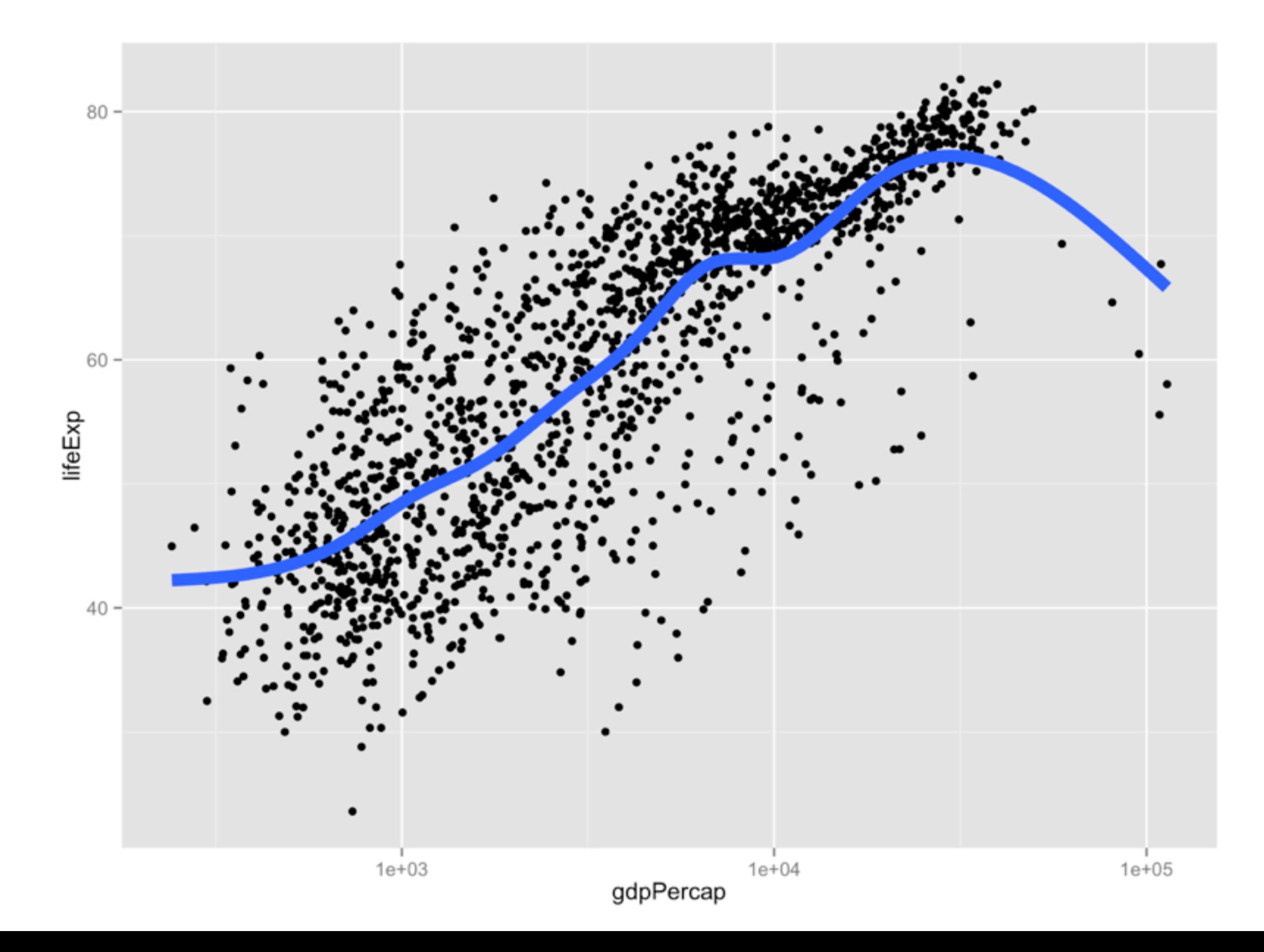

#### week one ....

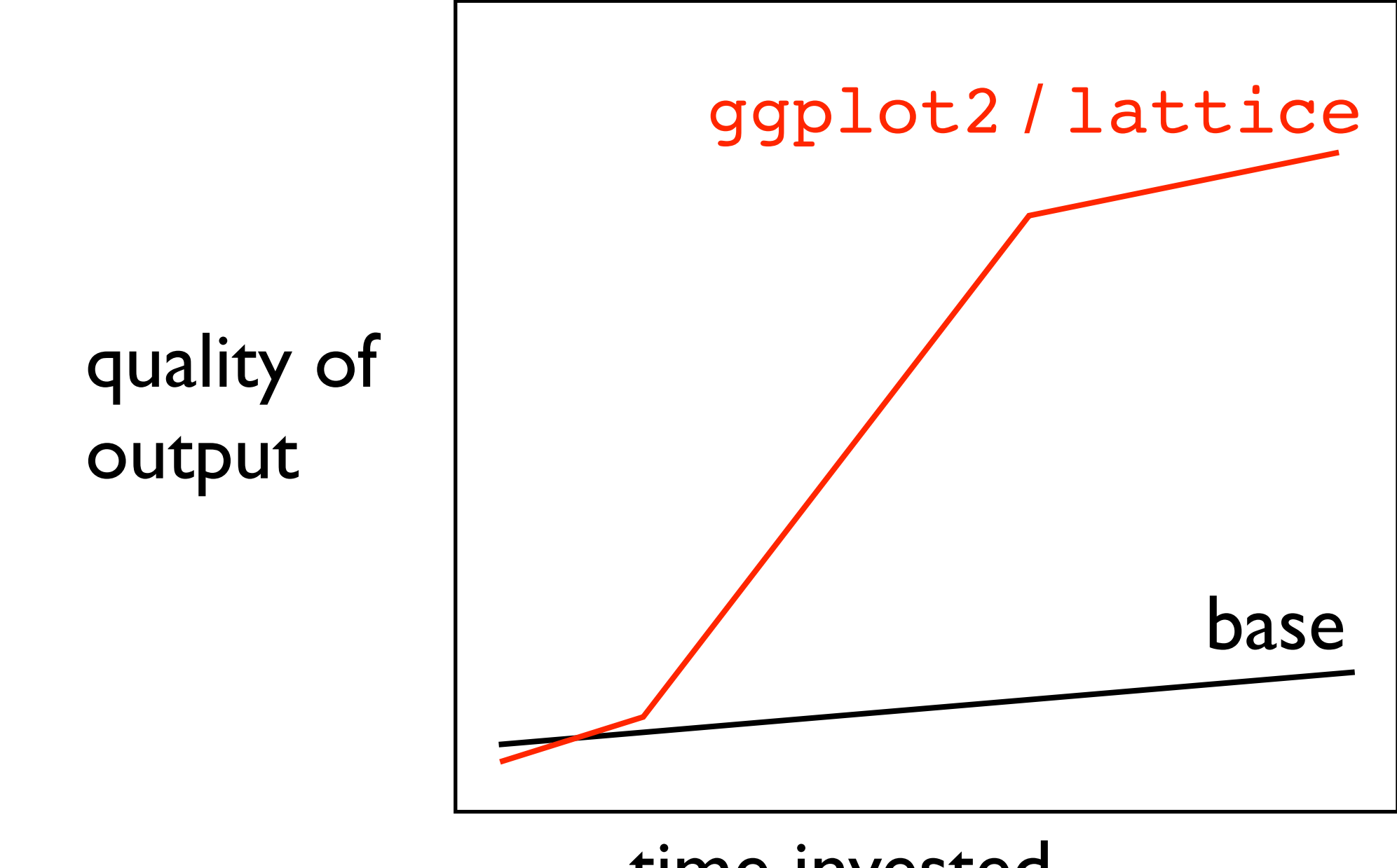

time invested

\* figure is totally fabricated but, I claim, still true

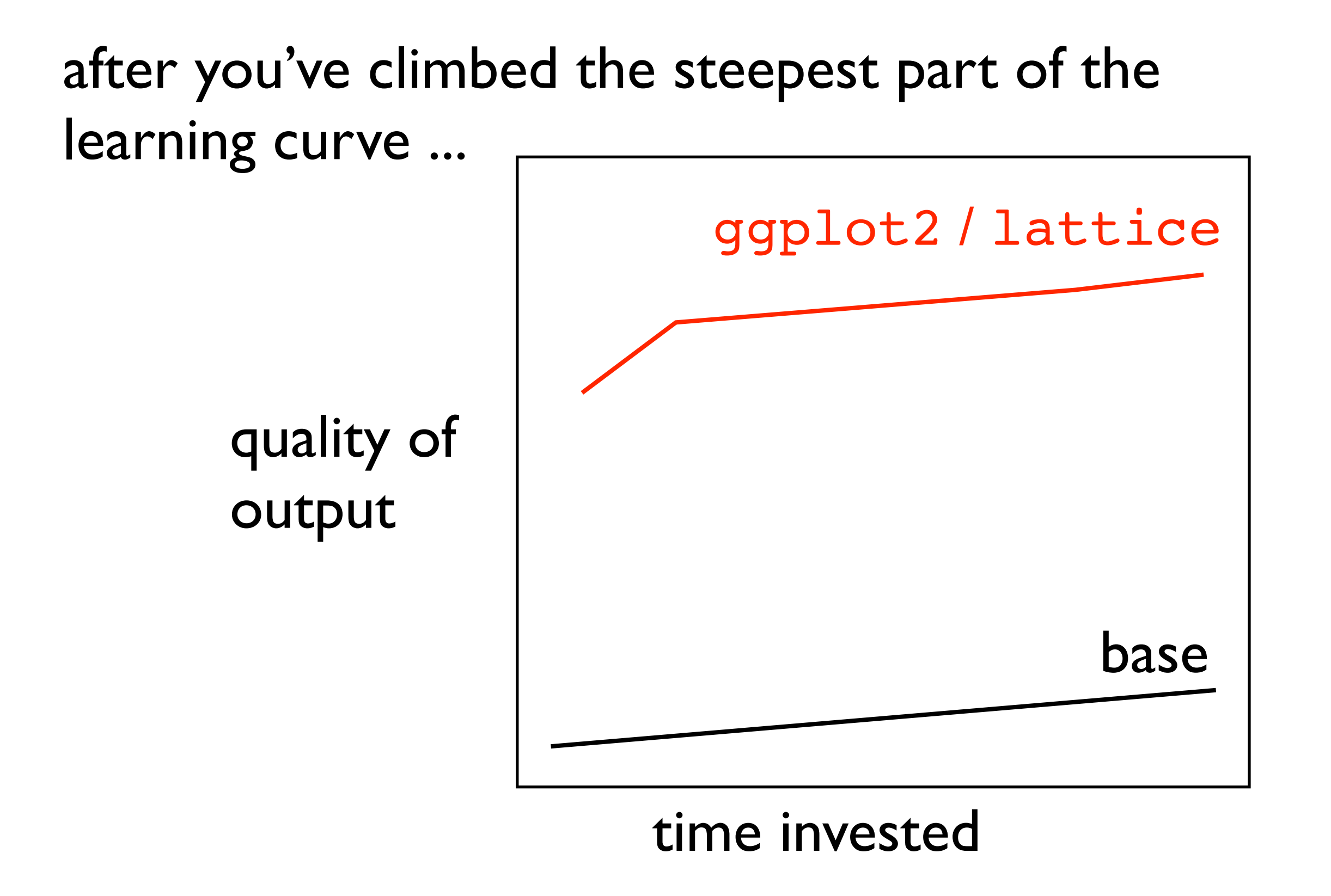

\* figure is totally fabricated but, I claim, still true

I make 99 figures for my eyeballs only for every one that I inflict on other people.

Main reason to use ggplot2 is to get great "value for moneytime" for those 99 figures.

You can also make hyper-controlled figs for publication, but that is fiddly and timeconsuming in *any* system. You may even go back to base graphics sometimes. Embrace diversity!

# secrets of the Figure Whisperer

In my experience, the vast majority of graphing agony is due to insufficient data wrangling.

# it should feel more like this

NAMA

ORNISLAN

# use data.frames

use factors

# be the boss of your factors

keep your data tidy

reshape your data

if you are struggling with a plot,

ask yourself:

how many of these "rules" am I breaking?

often that is the real, hidden reason for struggle

use data.frames

use factors

be the boss of your factors

keep your data tidy

reshape your data

# master read. table()

```
read.table(file, header = FALSE, sep = "", quote = "\"'",
           dec = ".", row.names, col.names,
            as.is = !stringsAsFactors,
           na.strings = "NA", colClasses = NA, nrows = -1,
           skip = 0, check.names = TRUE, fill = !blank.lines.skip,
            strip.white = FALSE, blank.lines.skip = TRUE,
           comment.char = "#",
           allowEscapes = FALSE, flush = FALSE, stringsAsFactors = default.stringsAsFactors(),
           fileEncoding = '''', encoding = "unknown", text, skipNul = FALSE)
```
[dplyr](http://cran.r-project.org/web/packages/dplyr/index.html) is fantastic new-ish package for working with data.frames (and more)

offers tbl df as a flavor of data.frame with stringsAsFactors defaulting to FALSE and a nicer print method

[readr](http://cran.r-project.org/web/packages/readr/index.html) is fantastic new package for data ingest

consider read delim(), read csv(), read tsv(), read csv2() as alternatives to read.table() and friends

## bottom line: take control of your data at time of import

skillful use of the read this() functions can eliminate a great deal of fannying around later

# master **reorder()**

reorder.default {stats}

**R** Documentation

### Reorder Levels of a Factor

#### **Description**

reorder is a generic function. The "default" method treats its first argument as a categorical variable, and reorders its levels based on the values of a second variable, usually numeric.

**Usage** 

 $reorder(x, \ldots)$ ## Default S3 method:

```
reorder(x, X, FUN = mean, ...,order = is.ordered(x))
```
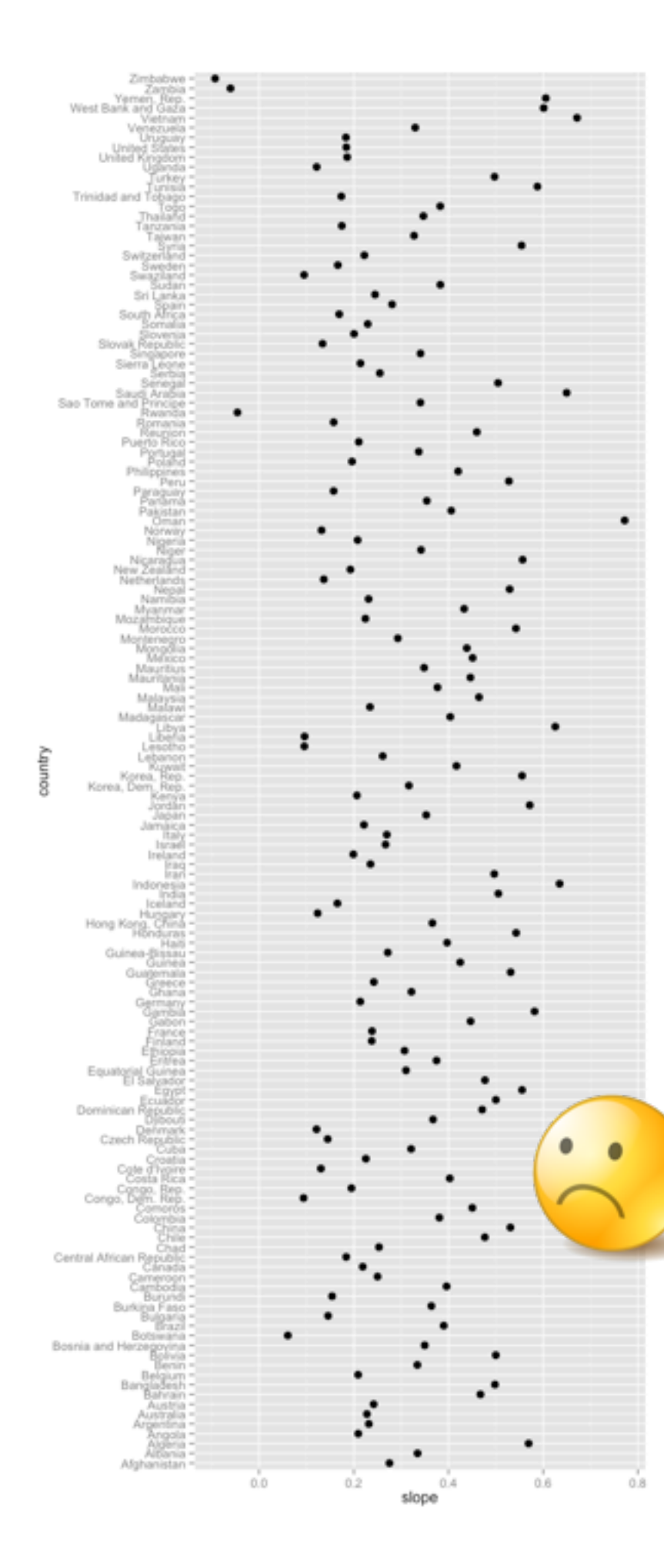

reorder() helps you order factor levels based on statistics computed from data as opposed to the A, B, C's

figures are much more valuable this way!

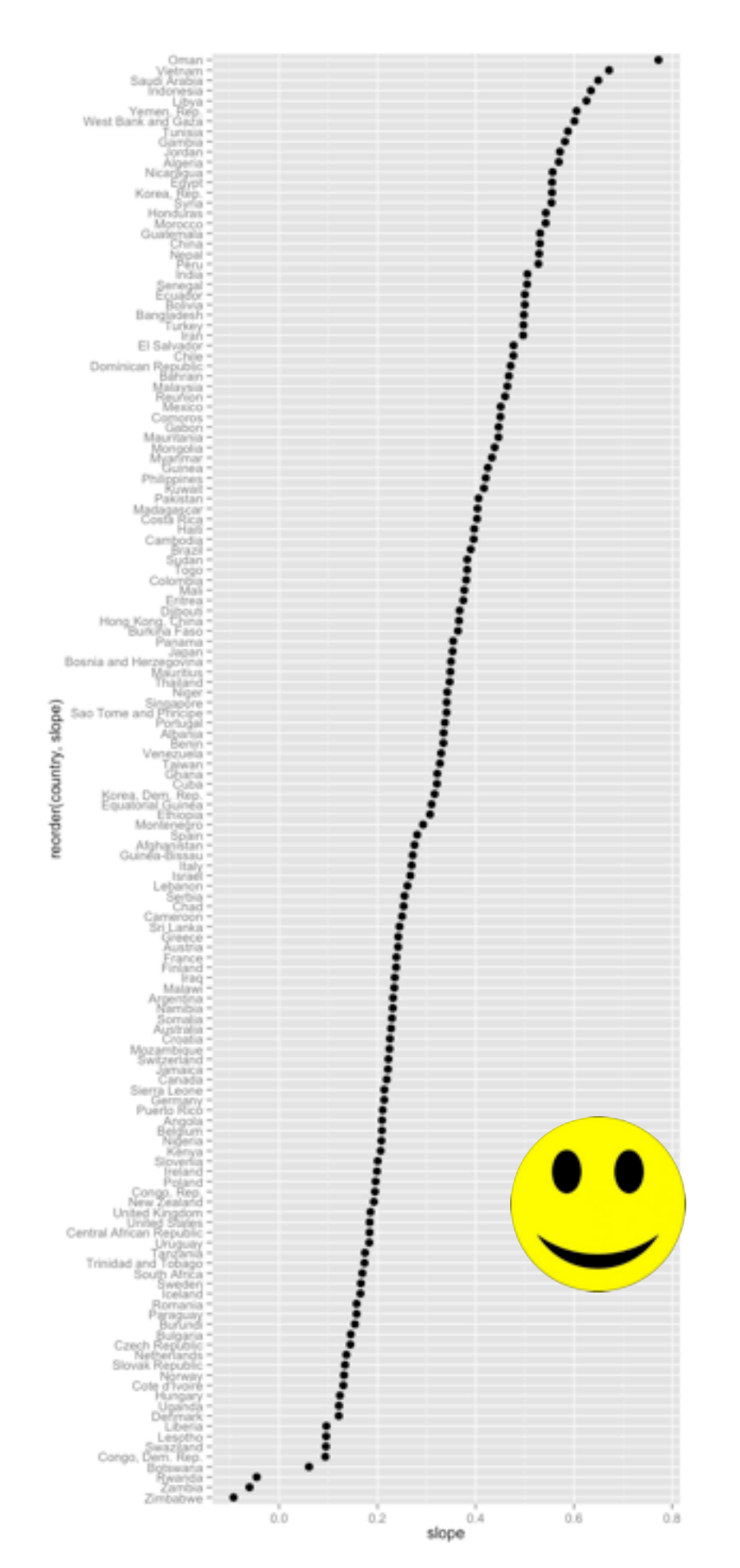

#### In tidy data: *Journal of Statistical Software* 3

- 1. Each variable forms a column.
- 2. Each observation forms a row. 2. Each observation forms a row. Most statistical datasets are rectangular tables made up of rows and columns. The columns 2. Each observation forms a row.
- 3. Each type of observational unit forms a table.

#### common in relational data is any other arrangement of the data is any other arrangement of the data is any other arrangement of the data. Messa of the data is any other arrangement of the data is any other arrangement of t are almost always labelled and the rows are sometimes labelled. Table 1 provides some data about an imaginary experiment in a format commonly seen in the wild. The wild see the wild seen in the table h columns and three rows, and both rows and columns are labelled. **MARCHI** messy tidy

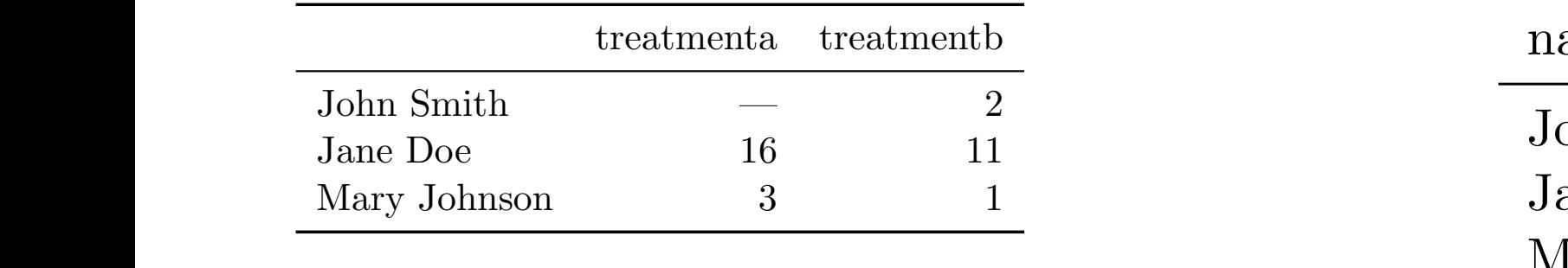

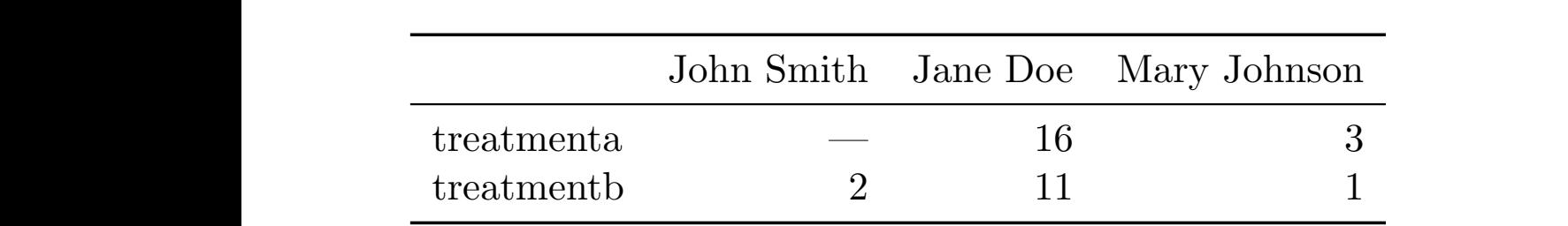

#### language, and the focus put on a single dataset rather than the many connected datasets language, and the focus put on a single dataset rather than the many connected datasets between material materials in the important to keep it. Structural missing values, which represents  $\mathcal{L}$ tidy

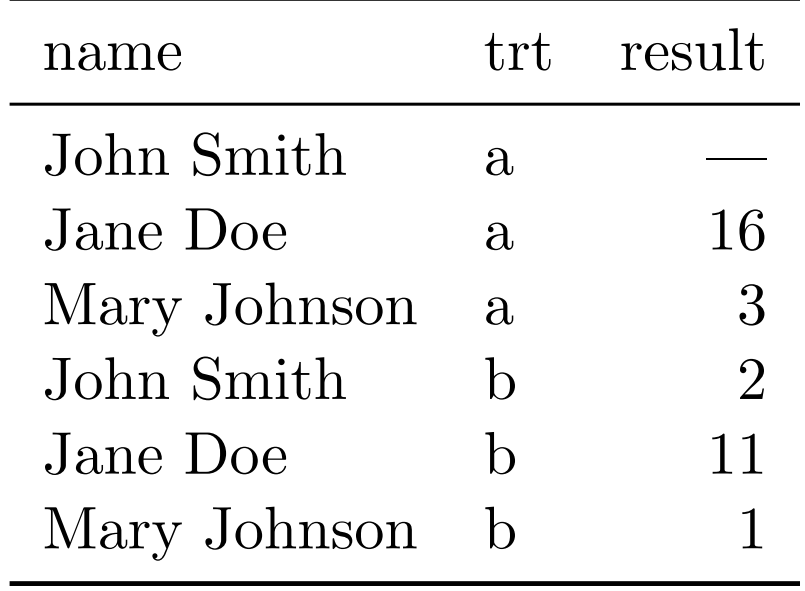

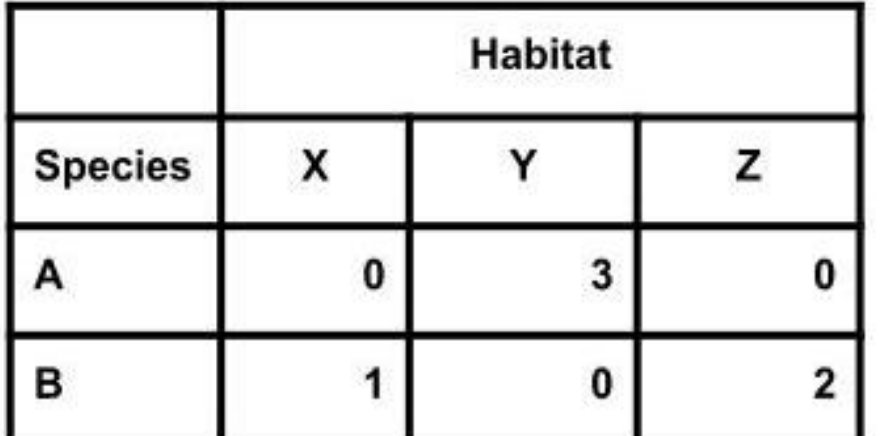

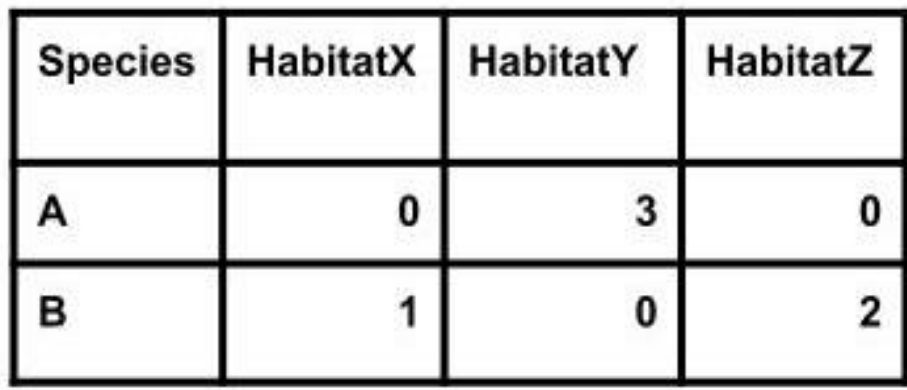

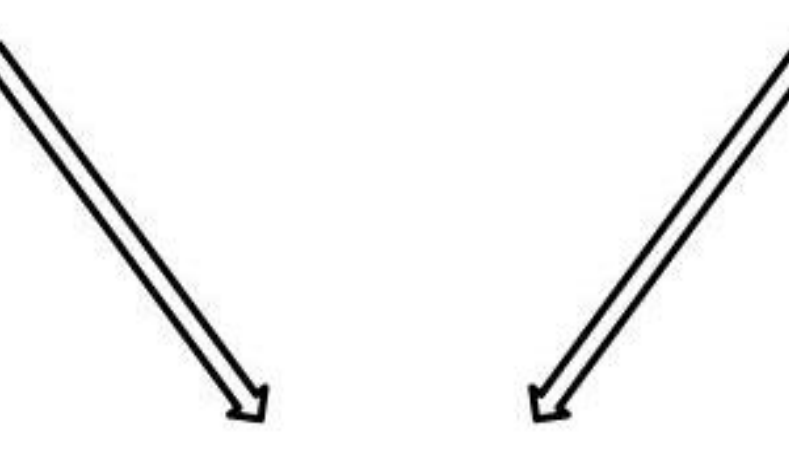

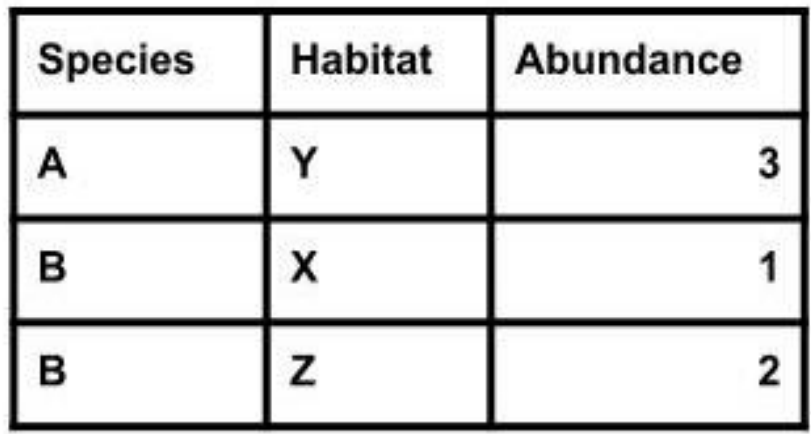

# reshape your data

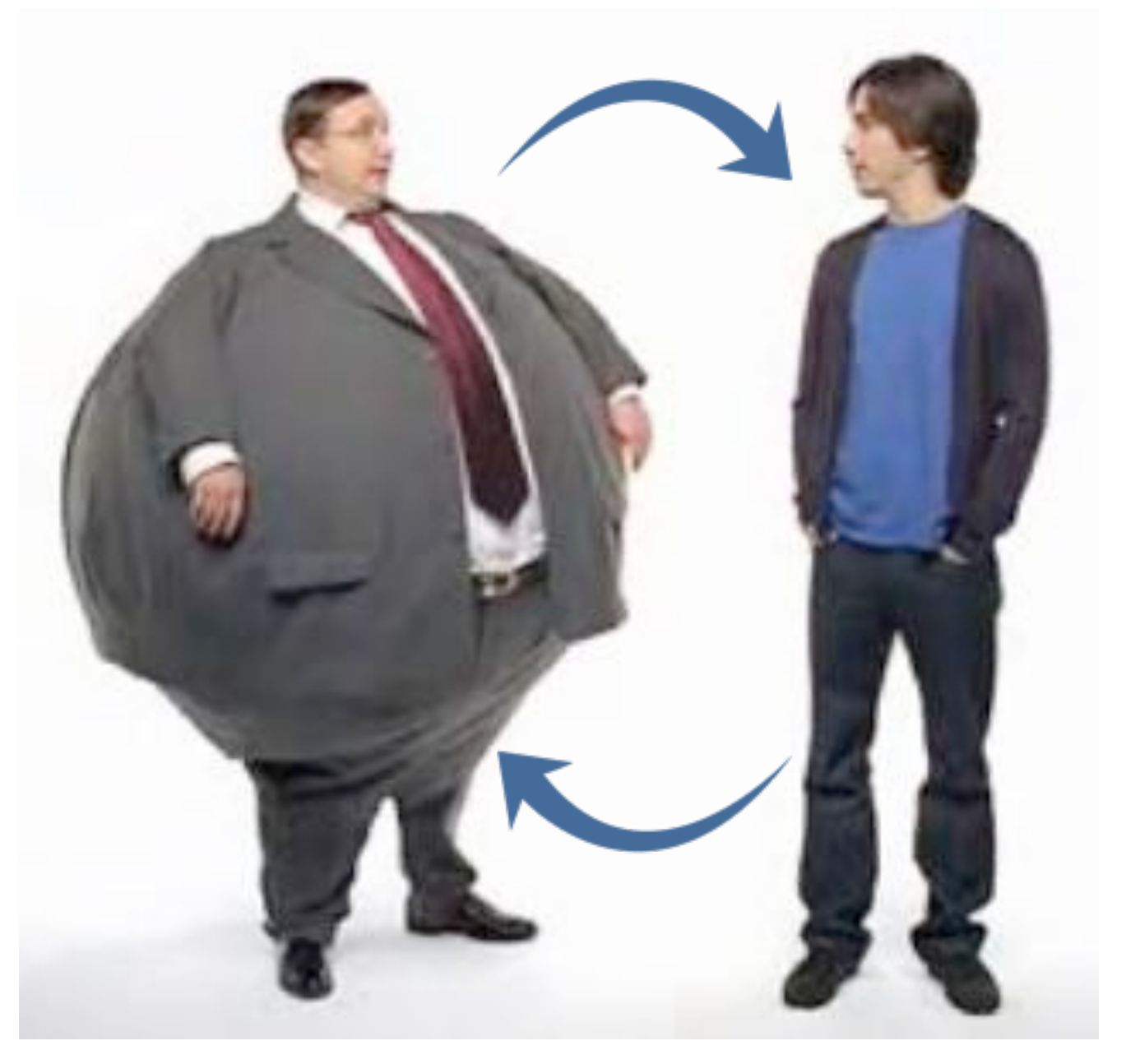

data has a tendency to get shorter and wider, but tall and thin often better for analysis + visualization

from Wickham's *Tidy Data* see also reshape2

### *Journal of Statistical Software* 7 *Journal of Statistical Software* 7 reshape2::melt tidyr::gather

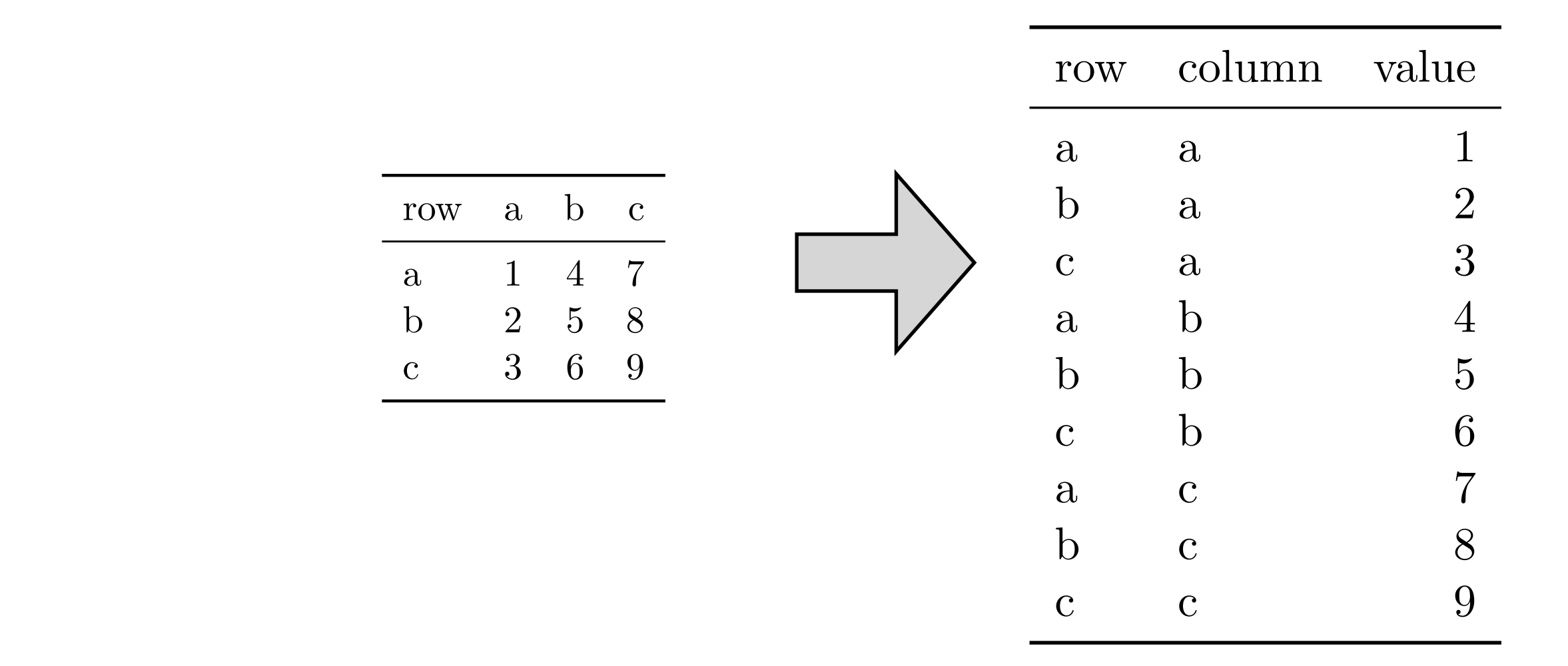

#### from Wickham's Tidy Data see also reshape2

# reshape2::cast tidyr::spread

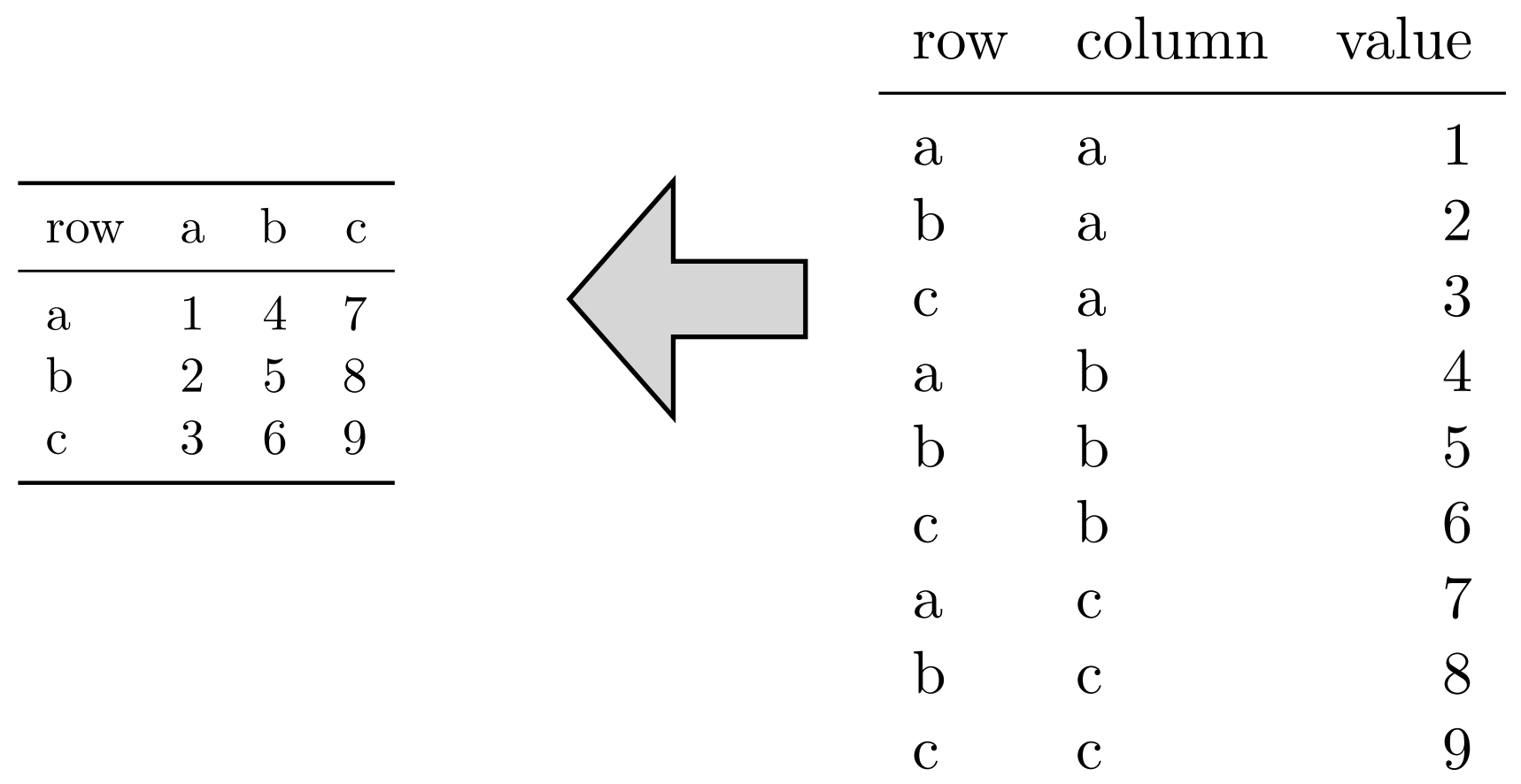

Table 5: A simple example of melting. (a) is melted with one colvar, row, yielding the molten dataset

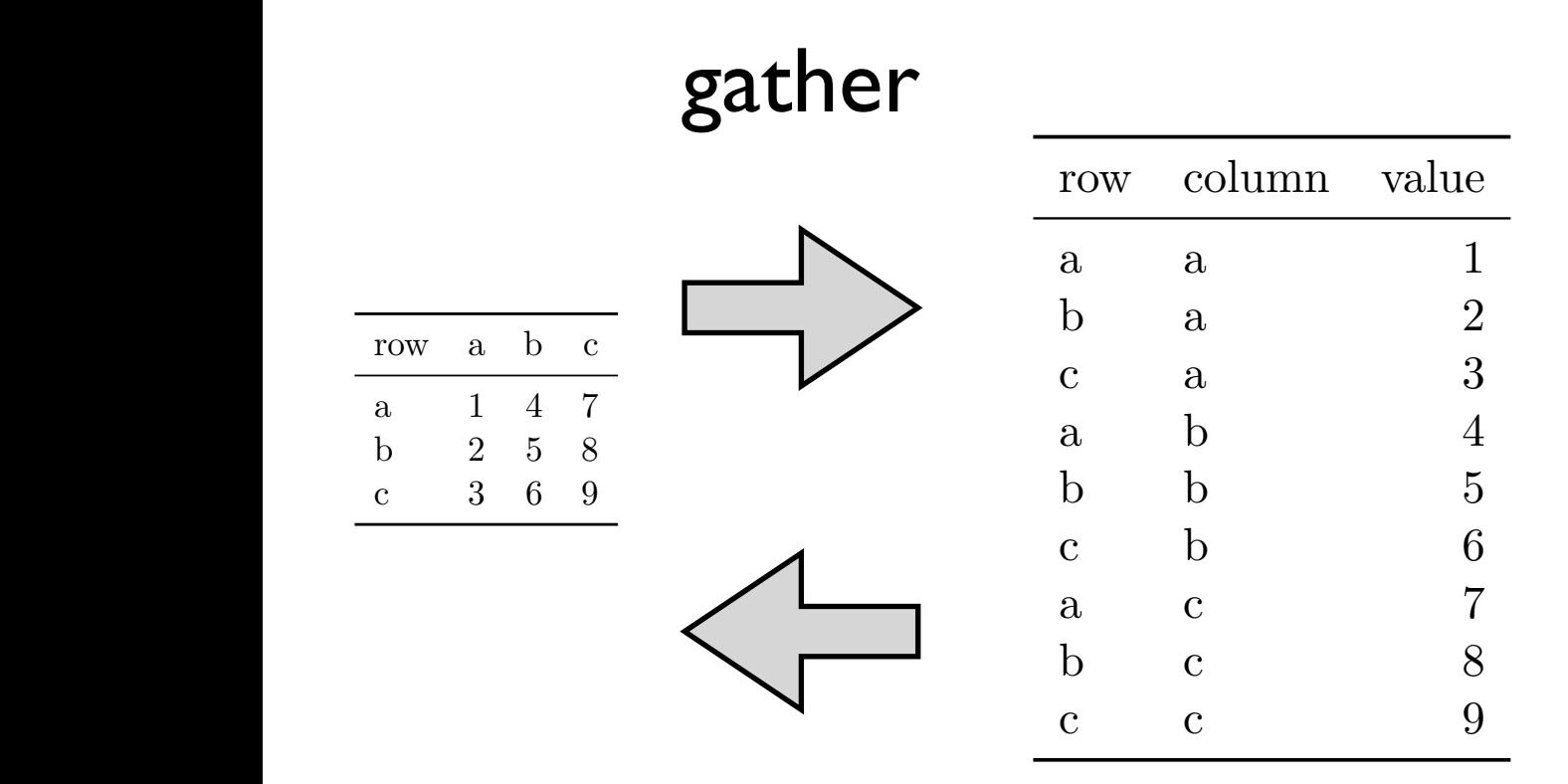

gather \_\_\_\_\_\_\_\_\_\_\_\_\_ typical usage pattern:

gather to facilitate analysis and visualization

spread to make compact tables that are nicer for eyeballs

 $\mathbf{F}_{\mathbf{S}}$  simple example of melting. (a) is melting. (a) is melting. (a) is melting the molten dataset  $\mathbf{F}_{\mathbf{S}}$ spread in each table is exactly the same, in the same state is exactly the same state.

# relevant data manipulation packages: **tidyr reshape2 dplyr plyr**

### RStudio's [data wrangling cheatsheet](http://www.rstudio.com/resources/cheatsheets/)

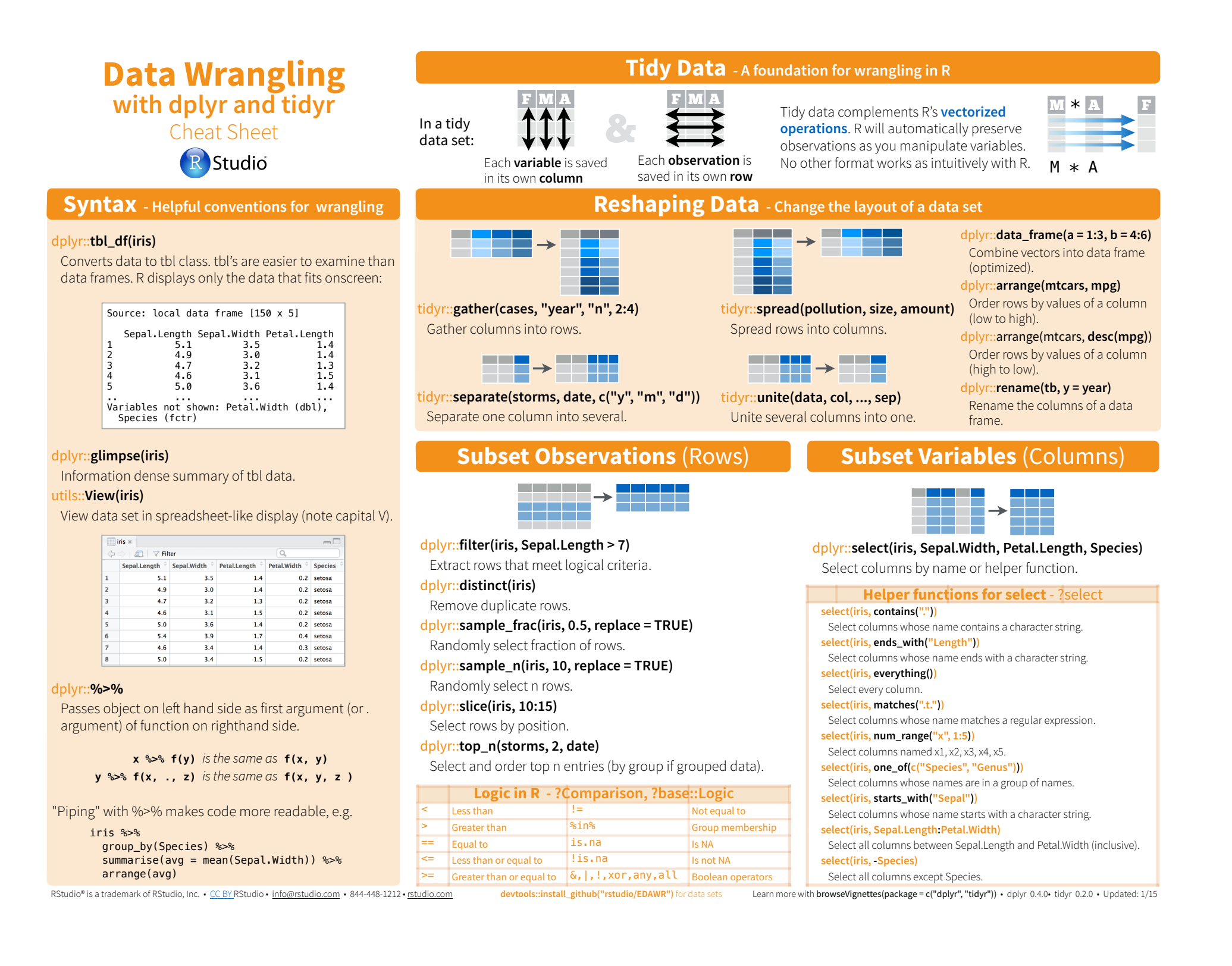

### RStudio's [data visualization cheatsheet](http://www.rstudio.com/resources/cheatsheets/)

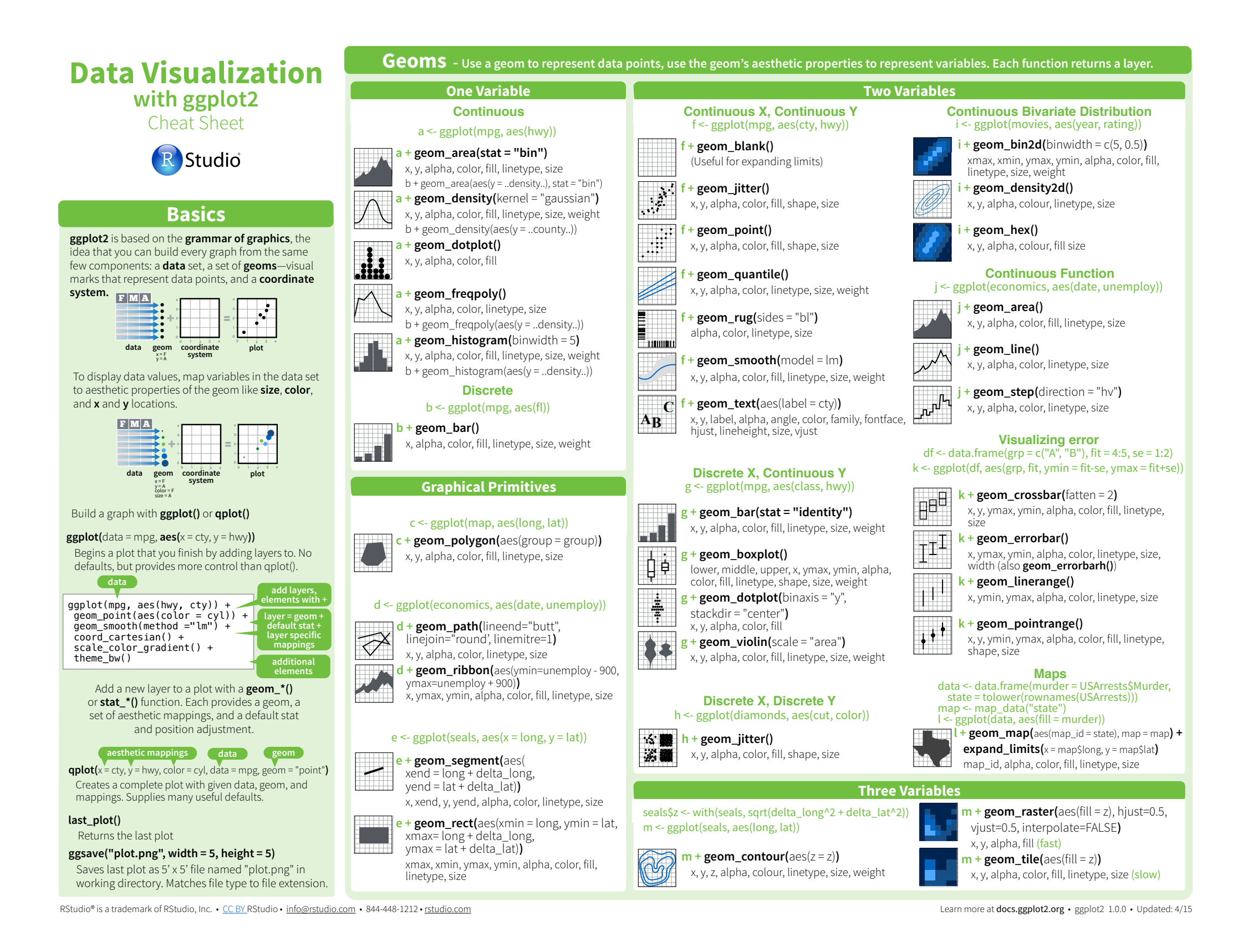

# **ggplot2**

# we will not use qplot() function

# no training wheels

# you're here ... I assume you want to ride this bike

**data,** in data.frame form

**aesthetic**: map variables into properties people can perceive visually ... position, color, line type?

**geom**: specifics of what people see ... points? lines?

**scale**: map data values into "computer" values

**stat**: summarization/transformation of data

**facet**: juxtapose related mini-plots of data subsets

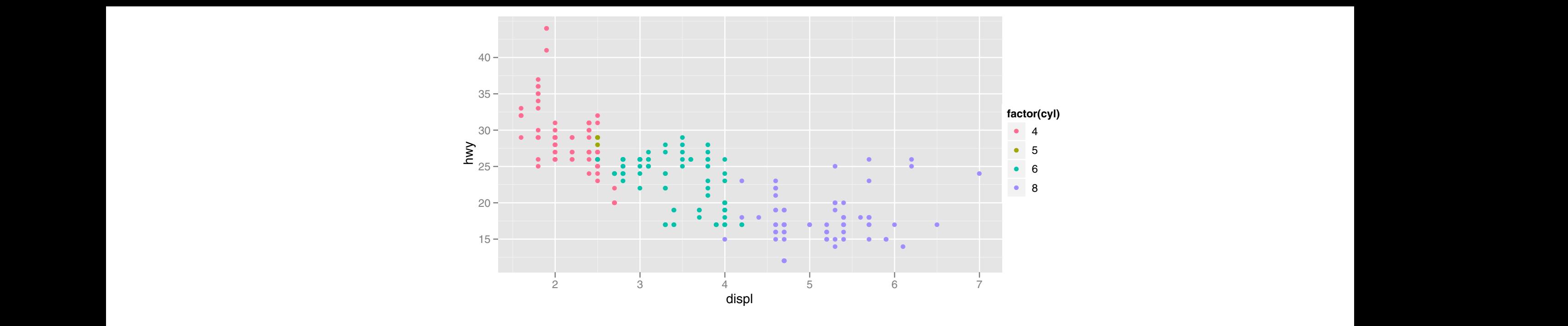

Fig. 3.1: A scatterplot of engine displacement in litres (displ) vs. average highway miles per gallon (hwy). Points are coloured according to number of cylinders. This prov buildings from the EPA fuelplot summarises the most important factor governing fuel economy: engine size.

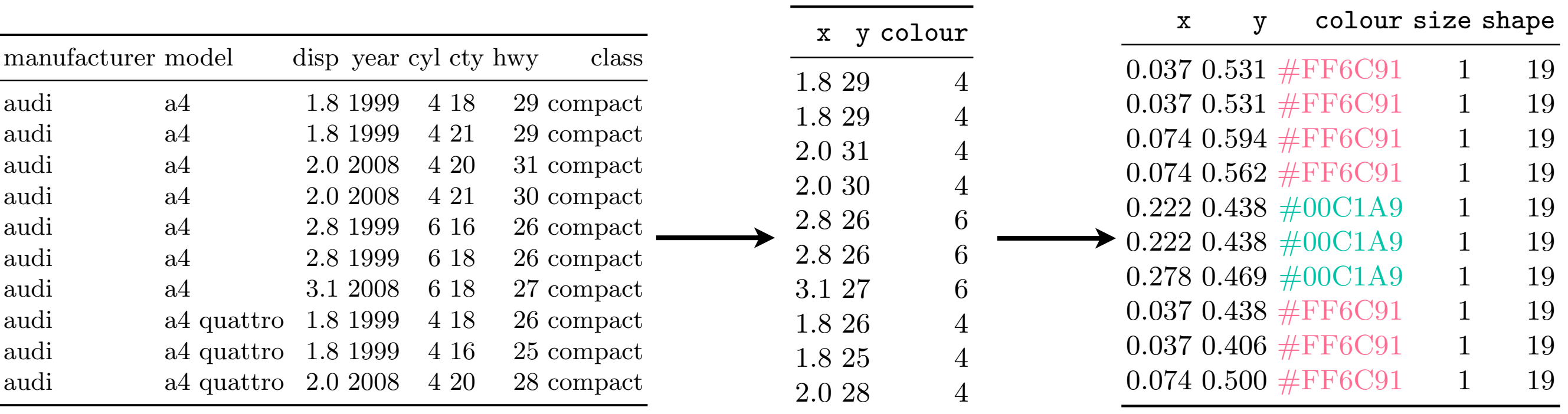

This data this data to be data to be data to be data to be data to be data to be data to be data to be data to mapping data and hwy record miles per gallon (mpg) for city and highway driving, respectively, to aesthetics

Table 3.2: First 10 rows from mpg rearranged into the format required for a scatterplot. scaling: The description of the description of the description of the description of the description of the description of the description of the description of the description of the description of the description of the  $\det$ data units → "computer" units

base graphics cause a figure to exist as a "side effect"

ggplot2 (and lattice) construct the figure as an R object

obviously you'll need to print it to see it

*this tutorial consisted largely of live coding ... see the repo for indicative content*

*<https://github.com/jennybc/ggplot2-tutorial>*

# saving figures to file

### **do not save figures mouse-y style** not self-documenting not reproducible

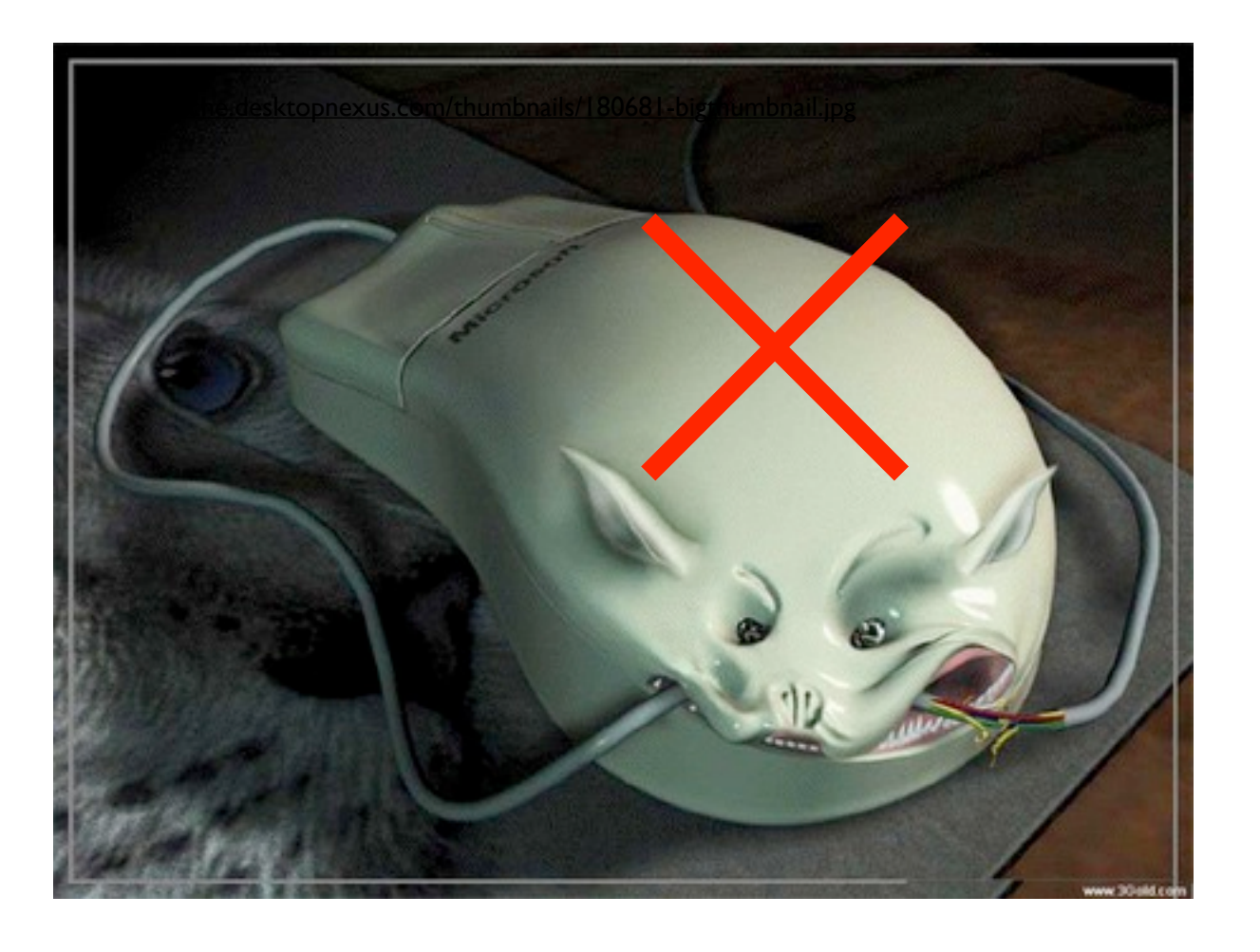

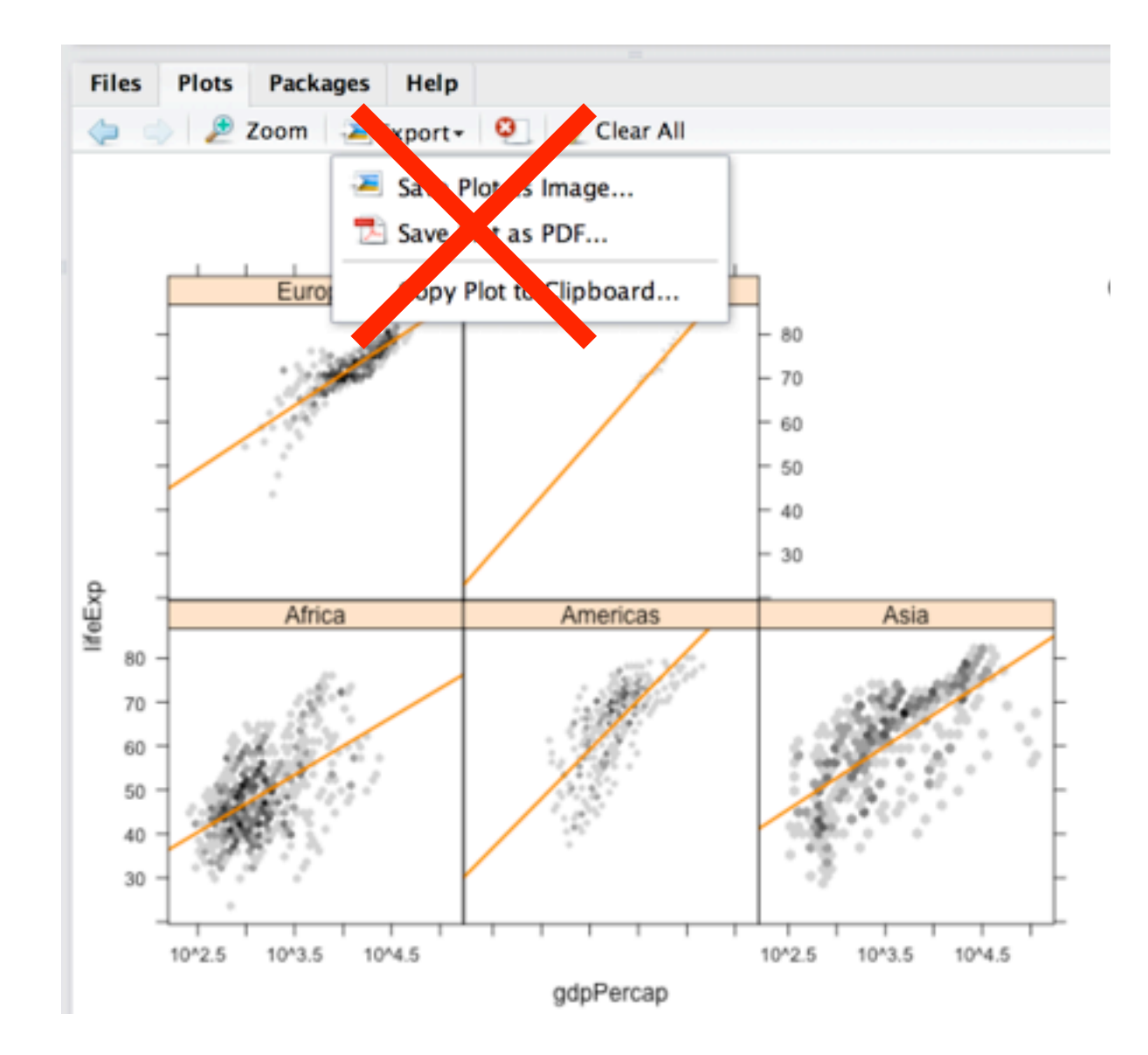

most correct method for base plots:

# pdf("awesome\_figure.pdf") plot(1:10) dev.off()

postscript(), svg(), png(), tiff(), ....

### postscript(), svg(), png(), tiff(), ....

plot(1:10) dev.print(pdf,"awesome\_figure.pdf")

# fine for everyday use:

ggplot2 has a special function, ggsave(), that is really really nice for saving plots

very smart defaults!

guesses file format from extension

doesn't force you to do annoying stuff with dots per inch (but you can!)

next slide from here:

#### Data Visualization with R & ggplot2

Karthik Ram

September 2, 2013

**◀ ロ ▶ ◀ 母 ▶ ◀ 듣 ▶ ◀ 듣 ▶** 活  $OQ$ 

Data Visualization with R & ggplot2 Karthik Ram

• If the plot is on your screen

```
ggsave("˜/path/to/figure/filename.png")
```
• If your plot is assigned to an object

```
ggsave(plot1, file = "˜/path/to/figure/filename.png")
```
• Specify a size

```
ggsave(file = "/path/to/figure/filename.png", width = 6,
height =4)
```
• or any format (pdf, png, eps, svg, jpg)

```
ggsave(file = "/path/to/figure/filename.eps")
ggsave(file = "/path/to/figure/filename.jpg")
ggsave(file = "/path/to/figure/filename.pdf")
```
 $p \leftarrow \text{ggplot}(\ldots) + \ldots$ p #delete or comment this out if non-interactive  $ggsave(p, file = "path/to/figure/filename.png")$ 

Use this workflow if the script might be run noninteractively.

Why? If you do not specify the plot explicitly, the default is to draw the last interactively drawn plot. That won't exist in a non-interactive session and your plot files will be blank.

This can be frustrating. Ask me how I know.

## See more of my figure making wisdom here: [http://stat545-ubc.github.io/graph00\\_index.html](http://stat545-ubc.github.io/graph00_index.html)

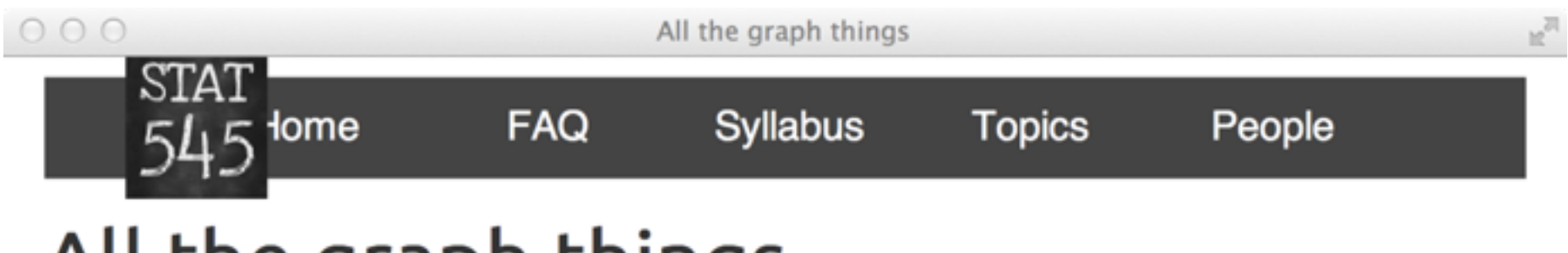

#### All the graph things

We work on visualiation throughout the course. Here are the bits in rough order of presentation.

- R graphics landscape slides
	- why we prefer ggplot2 (or lattice) over base R graphics
	- the underappreciated importance of data.frames, tidy data, and factor management to graphics
	- · basic jargon of ggplot2
- Learning ggplot2 by using it
	- o my ggplot2 tutorial gives indicative code and all resulting figures
	- scatterplots, stripplots, distributions, bars, themes, managing a color scheme, bubble and line plots
- Do's and don'ts of making effective graphs
	- Effective = easy for audience to decode numerical info
	- Our ability to decode position along common axis >> area, angle, color, etc.
- The R Graph Catalog presents a visual, clickable index of 100+ figures
	- mostly from Naomi Robbins' book "Creating More Effective Graphs"
	- see figure and the exact ggp1ot2 code to produce it, side-by-side
	- code for all figures and app itself is on GitHub
- Colors
	- Using colors in R
	- Taking control of qualitative colors in ggplot2
- Practical pro tips, i.e. a return to mechanics
	- Secrets of a happy graphing life: data.frames! tidy data! factors!
	- Writing figures to file
	- Multiple plots on a page